# <span id="page-0-0"></span>**Dell™ Inspiron™ 1440 Service-Handbuch**

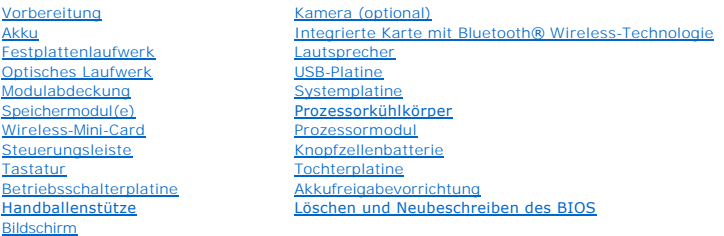

## **Anmerkungen, Vorsichtshinweise und Warnungen**

**ANMERKUNG:** Eine ANMERKUNG macht auf wichtige Informationen aufmerksam, mit denen Sie den Computer besser einsetzen können.

**VORSICHTSHINWEIS: Mit VORSICHT wird auf mögliche Schäden an der Hardware oder auf möglichen Datenverlust hingewiesen und erläutert, wie Sie dieses Problem vermeiden können.** 

**WARNUNG: Durch eine WARNUNG werden Sie auf Gefahrenquellen hingewiesen, die materielle Schäden, Verletzungen oder sogar den Tod von Personen zur Folge haben können.** 

### **Irrtümer und technische Änderungen vorbehalten. © 2009 Dell Inc. Alle Rechte vorbehalten.**

Die Vervielfältigung oder Wiedergabe dieser Unterlagen in jeglicher Weise ohne schriftliche Genehmigung von Dell Inc. ist strengstens untersagt.

In diesem Text verwendete Marken: *Dell, das DELL- Logo und Inspiron* sind Marken von Dell Inc.: Bluetooth ist eine eingetragene Marke im Besitz der Bluetooth SIG, Inc., die von<br>Dell unter Lizenz verwendet wird; *Microsoft* Corporation in den USA und/oder anderen Ländern.

Alle anderen in dieser Dokumentation genanten Marken und Handelsbezeichnungen sind Eigentum der entsprechenden Hersteller und Firmen. Dell Inc. erhebt keinen Anspruch<br>auf Marken und Handelsbezeichnungen mit Ausnahme der ei

Modell PP42L

Juni 2009 Rev. A00

# <span id="page-1-0"></span> **Modulabdeckung**

**Dell™ Inspiron™ 1440 Service-Handbuch** 

- **Entfernen der Modulabdeckung**
- **C** Ersetzen der Modulabdeckung
- WARNUNG: Bevor Sie Arbeiten im Inneren des Computers ausführen, lesen Sie zunächst die im Lieferumfang des Computers enthaltenen<br>Sicherheitshinweise. Um zusätzliche Informationen zur bestmöglichen Einhaltung der Sicherheit **dazugehörige Homepage unter www.dell.com/regulatory\_compliance an.**
- VORSICHTSHINWEIS: Um elektrostatische Entladungen zu vermeiden, erden Sie sich mittels eines Erdungsarmbandes oder durch regelmäßiges<br>Berühren einer nicht lackierten Metallfläche am Computer (beispielsweise an der Geräterü
- VORSICHTSHINWEIS: Reparaturen am Computer dürfen nur von einem zertifizierten Servicetechniker ausgeführt werden. Schäden durch nicht<br>von Dell™ genehmigte Wartungsversuche werden nicht durch die Garantie abgedeckt.
- **VORSICHTSHINWEIS: Um Schäden an der Systemplatine zu vermeiden, entfernen Sie den Hauptakku (siehe [Entfernen der Batterie\)](file:///C:/data/systems/ins1440/ge/sm/removeba.htm#wp1185372), bevor Sie Arbeiten im Inneren des Computers ausführen.**

# <span id="page-1-1"></span>**Entfernen der Modulabdeckung**

- 1. Folgen Sie den Anweisungen unter [Vorbereitung.](file:///C:/data/systems/ins1440/ge/sm/before.htm#wp1438061)
- 2. Entfernen Sie den Akku (siehe [Entfernen der Batterie\)](file:///C:/data/systems/ins1440/ge/sm/removeba.htm#wp1185372).
- 3. Entfernen Sie die Schraube, die die Modulabdeckung am Computerboden hält.
- 4. Heben Sie die Modulabdeckung in dem in der Abbildung gezeigten Winkel vom Computer ab.

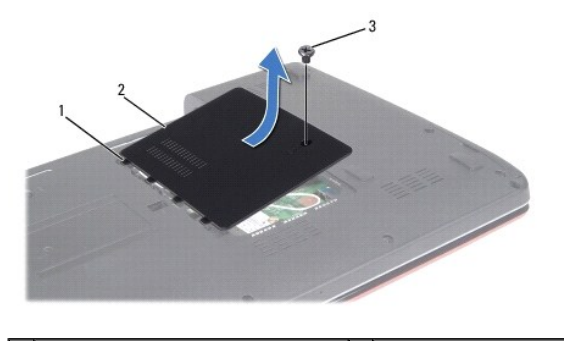

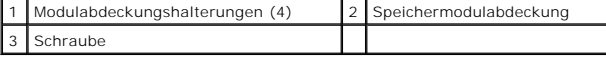

### <span id="page-1-2"></span>**Ersetzen der Modulabdeckung**

- 1. Richten Sie die Halterungen auf der Modulabdeckung an den Steckplätzen am Computersockel aus und lassen Sie sie vorsichtig einrasten.
- 2. Bringen Sie die Schraube, die die Modulabdeckung am Computerboden hält, wieder an.
- 3. Bauen Sie den Akku wieder ein (siehe [Einsetzen der Batterie\)](file:///C:/data/systems/ins1440/ge/sm/removeba.htm#wp1185330).

# <span id="page-2-0"></span> **Vorbereitung**

**Dell™ Inspiron™ 1440 Service-Handbuch** 

- **C** Empfohlene Werkzeuge
- **Ausschalten des Computers**
- [Vor Arbeiten im Inneren des Computers](#page-2-3)

Dieses Dokument enthält Vorgehensweisen für den Ein- und Ausbau von Komponenten des Computers. Wenn nicht anders angegeben, wird bei jedem<br>Verfahren vorausgesetzt, dass folgende Bedingungen zutreffen:

- 1 Sie haben die Schritte unter [Ausschalten des Computers](#page-2-2) und [Vor Arbeiten im Inneren des Computers](#page-2-3) ausgeführt.
- l Sie haben die im Lieferumfang Ihres Computers enthaltenen Sicherheitsinformationen gelesen*.*
- l Eine Komponente kann ausgewechselt oder falls separat erworben installiert werden, indem die Schritte zum Ausbauen der Komponente in umgekehrter Reihenfolge ausgeführt werden.

### <span id="page-2-1"></span>**Empfohlene Werkzeuge**

Für die in diesem Dokument beschriebenen Verfahren sind ggf. die folgenden Werkzeuge bzw. Hilfsmittel erforderlich:

- l Kleiner Schlitzschraubenzieher
- l Kreuzschlitzschraubenzieher
- l Stift aus Kunststoff
- l Die BIOS-Upgrade-CD oder das ausführbare Programm zur BIOS-Aktualisierung sind auf der Dell-Support-Website verfügbar unter **support.dell.com**

### <span id="page-2-2"></span>**Ausschalten des Computers**

- **VORSICHTSHINWEIS: Um Datenverlust zu vermeiden, speichern und schließen Sie alle geöffneten Dateien, und beenden Sie alle aktiven Programme, bevor Sie den Computer ausschalten.**
- 1. Speichern und schließen Sie alle geöffneten Dateien und beenden Sie alle geöffneten Programme.
- 2. Klicken Sie unter Windows Vista<sup>®</sup> auf Start<sup>(2)</sup>, auf das Pfeilsymbol **und anschließend auf Herunterfahren**. Nachdem das Betriebssystem heruntergefahren wurde, schaltet sich der Computer automatisch ab.
- 3. Stellen Sie sicher, dass der Computer und alle angeschlossenen Geräte ausgeschaltet sind. Wenn der Computer und die angeschlossenen<br>Peripheriegeräte beim Herunterfahren des Betriebssystems nicht automatisch ausgeschalte sich der Computer ausschaltet.

### <span id="page-2-3"></span>**Vor Arbeiten im Inneren des Computers**

Die folgenden Sicherheitshinweise schützen den Computer vor möglichen Schäden und dienen der persönlichen Sicherheit des Benutzers.

- WARNUNG: Bevor Sie Arbeiten im Inneren des Computers ausführen, lesen Sie zunächst die im Lieferumfang des Computers enthaltenen<br>Sicherheitshinweise. Um zusätzliche Informationen zur bestmöglichen Einhaltung der Sicherheit **dazugehörige Homepage unter www.dell.com/regulatory\_compliance an.**
- VORSICHTSHINWEIS: Gehen Sie mit Komponenten und Erweiterungskarten vorsichtig um. Berühren Sie keine Komponenten oder die Kontakte<br>auf einer Karte. Halten Sie Karten ausschließlich an den Rändern oder am Montageblech fest.
- VORSICHTSHINWEIS: **Reparaturen am Computer dürfen nur von einem zertifizierten Servicetechniker ausgeführt werden. Schäden durch nicht<br>von Dell genehmigte Wartungsversuche werden nicht durch die Garantie abgedeckt.**
- VORSICHTSHINWEIS: Ziehen Sie beim Trennen des Geräts nur am Stecker oder an der Zuglasche und nicht am Kabel selbst. Manche Kabel<br>besitzen einen Stecker mit Sicherungsklammern. Wenn Sie ein solches Kabel abziehen, drücken
- **VORSICHTSHINWEIS: Um Schäden am Computer zu vermeiden, führen Sie folgende Schritte aus, bevor Sie mit den Arbeiten im Inneren des Computers beginnen.**

1. Stellen Sie sicher, dass die Arbeitsoberfläche eben und sauber ist, damit die Computerabdeckung nicht zerkratzt wird.

- 2. Schalten Sie Ihren Computer aus (siehe [Ausschalten des Computers\)](#page-2-2).
- 3. Falls der Computer mit einem Docking-Gerät verbunden (angedockt) ist, trennen Sie die Verbindung. Weitere Anweisungen hierzu finden Sie in der Dokumentation zum Docking-Gerät.

# **VORSICHTSHINWEIS: Wenn Sie ein Netzwerkkabel trennen, ziehen Sie es zuerst am Computer und dann am Netzwerkgerät ab.**

- 4. Trennen Sie alle Telefon- und Netzwerkkabel vom Computer.
- 5. Drücken Sie die entsprechenden Freigabetasten, um ggf. installierte Karten im ExpressCard-Steckplatz oder im 7-in-1-Medienkartenleser auszuwerfen.
- 6. Trennen Sie Ihren Computer sowie alle daran angeschlossenen Geräte vom Stromnetz.
- 7. Entfernen Sie den Akku (siehe [Entfernen der Batterie\)](file:///C:/data/systems/ins1440/ge/sm/removeba.htm#wp1185372).
- 8. Drehen Sie den Computer mit der Oberseite nach oben. Öffnen Sie den Bildschirm und drücken Sie den Betriebsschalter, um die Systemplatine zu erden.

### <span id="page-4-0"></span> **Löschen und Neubeschreiben des BIOS Dell™ Inspiron™ 1440 Service-Handbuch**

- 
- [Aktualisieren des BIOS mithilfe einer CD](#page-4-1)
- $\bullet$  Neuprogrammierung des BIOS von

Wenn zum Lieferumfang der neuen Systemplatine eine CD mit einem Programm zur BIOS-Aktualisi**erung gehört, aktualisieren Sie das BIOS von der CD. Ist**<br>keine CD mit einem Programm zur Flash-Bio-Aktu**alisierung verfügbar, akt** 

### <span id="page-4-1"></span>**Aktualisieren des BIOS mithilfe einer CD**

1. Vergewissern Sie sich, dass der Netzadapter angeschlossen und der Hauptakku ordnungsgemäß installiert sind.

**ANMERKUNG:** Falls Sie zum Aktualisieren des BIOS eine CD mit dem Programm zur BIOS-Aktualisierung verwenden, richten Sie den Computer so ein, dass er von einer CD aus startet, bevor Sie die CD einlegen.

- 2. Legen Sie die CD mit dem Programm zur BIOS-Aktualisierung ein und schalten Sie den Computer erneut ein. Folgen Sie den Anweisungen auf dem Bildschirm. Der Computer setzt den Startvorgang fort und aktualisiert das neue BIOS. Nach dem Abschluss der<br>Aktualisierung führt der Computer automatisch einen Neustart durch.
- 3. Drücken Sie während des POST-Vorgangs die Taste <F2>, um das System-Setup-Programm aufzurufen.
- 4. Drücken Sie <F9>, um die Standardeinstellungen des Computers zurückzusetzen.
- 5. Drücken Sie <Esc> und wählen Sie dann die Option **Save changes and reboot** (Änderungen speichern und neu starten) und drücken Sie die Eingabetaste, um die Konfigurationsänderungen zu speichern.
- 6. Entfernen Sie die CD mit dem Programm zur BIOS-Aktualisierung aus dem Laufwerk und starten Sie den Computer neu.

## <span id="page-4-2"></span>**Neuprogrammierung des BIOS von der Festplatte aus**

- 1. Vergewissern Sie sich, dass Sie den Hauptakku ordnungsgemäß installiert sowie den Netzadapter und ein Netzwerkkabel angeschlossen haben.
- 2. Schalten Sie den Computer ein.
- 3. Suchen Sie unter **support.dell.com** nach der neuesten BIOS- Aktualisierungsdatei für Ihren Computer.
- 4. Klicken Sie auf **Treiber und Downloads**® **Modell auswählen**.
- 5. Wählen Sie die Produktart aus der Liste **Produktreihe auswählen** aus.
- 6. Wählen Sie den Produkttyp aus der Liste **Produkttyp auswählen** aus.
- 7. Wählen Sie das Produktmodell aus der Liste **Produktmodell auswählen** aus.

**ANMERKUNG:** Wenn Sie ein anderes Modell ausgewählt haben und neu beginnen möchten, klicken Sie oben rechts im Menü auf die Schaltfläche zum Neustarten.

- 8. Klicken Sie auf **Bestätigen**.
- 9. Eine Liste der Ergebnisse wird auf dem Bildschirm angezeigt Klicken Sie auf **BIOS**.
- 10. Klicken Sie auf **Download Now** (Jetzt herunterladen), um die neueste BIOS-Datei herunterzuladen. Das Fenster **File Download** (Dateidownload) wird angezeigt.
- 11. Klicken Sie auf **Save** (Speichern), um die Datei auf Ihrem Desktop zu speichern. Die Datei wird auf Ihren Desktop heruntergeladen.
- 12. Klicken Sie auf Close (Schließen), wenn das Fenster Download Complete (Download beendet) angezeigt wird.<br>Das Dateisymbol wird auf Ihrem Desktop angezeigt und trägt denselben Namen wie die heruntergeladene BIOS-Aktualis
- 13. Doppelklicken Sie auf das Dateisymbol auf dem Desktop und folgen Sie den Anweisungen auf dem Bildschirm.

### <span id="page-6-0"></span> **Integrierte Karte mit Bluetooth® Wireless-Technologie Dell™ Inspiron™ 1440 Service-Handbuch**

- **Entfernen der Bluetooth-Karte**
- [Einbauen der Bluetooth-Karte](#page-6-2)
- WARNUNG: Bevor Sie Arbeiten im Inneren des Computers ausführen, lesen Sie zunächst die im Lieferumfang des Computers enthaltenen<br>Sicherheitshinweise. Um zusätzliche Informationen zur bestmöglichen Einhaltung der Sicherheit **dazugehörige Homepage unter www.dell.com/regulatory\_compliance an.**
- **VORSICHTSHINWEIS: Um elektrostatische Entladungen zu vermeiden, erden Sie sich mittels eines Erdungsarmbandes oder durch regelmäßiges Berühren einer nicht lackierten Metallfläche.**
- VORSICHTSHINWEIS: Reparaturen am Computer dürfen nur von einem zertifizierten Servicetechniker ausgeführt werden. Schäden durch nicht<br>von Dell™ genehmigte Wartungsversuche werden nicht durch die Garantie abgedeckt.
- **VORSICHTSHINWEIS: Um Schäden an der Systemplatine zu vermeiden, entfernen Sie den Hauptakku (siehe [Entfernen der Batterie\)](file:///C:/data/systems/ins1440/ge/sm/removeba.htm#wp1185372), bevor Sie Arbeiten im Inneren des Computers ausführen.**

Falls Sie Ihren Computer mit einer Bluetooth Wireless-Technologie-Karte bestellt haben, ist diese schon installiert.

# <span id="page-6-1"></span>**Entfernen der Bluetooth-Karte**

- 1. Befolgen Sie die Anweisungen unter [Vorbereitung](file:///C:/data/systems/ins1440/ge/sm/before.htm#wp1438061).
- 2. Entfernen Sie den Akku (siehe [Entfernen der Batterie\)](file:///C:/data/systems/ins1440/ge/sm/removeba.htm#wp1185372).
- 3. Entfernen Sie die Speichermodulabdeckung (siehe [Entfernen der Modulabdeckung](file:///C:/data/systems/ins1440/ge/sm/base.htm#wp1223484)).
- 4. Entfernen Sie das/die Speichermodul(e) (siehe [Entfernen von Speichermodulen](file:///C:/data/systems/ins1440/ge/sm/memory.htm#wp1186694)).
- 5. Entfernen Sie die Festplatte (siehe [Entfernen des Festplattenlaufwerks](file:///C:/data/systems/ins1440/ge/sm/hdd.htm#wp1184863)).
- 6. Bauen Sie das optische Laufwerk aus (siehe *Entfernen des optischen Laufwerks*).
- 7. Entfernen Sie die zentrale Steuerungsleiste (siehe [Entfernen der zentralen Steuerungsleiste\)](file:///C:/data/systems/ins1440/ge/sm/cntrcont.htm#wp1188834).
- 8. Entfernen Sie die Tastatur (siehe [Entfernen der Tastatur\)](file:///C:/data/systems/ins1440/ge/sm/keyboard.htm#wp1188497).
- 9. Entfernen Sie die Betriebsschalterplatine (siehe [Entfernen der Betriebsschalterplatine\)](file:///C:/data/systems/ins1440/ge/sm/pwrbtnbr.htm#wp1184871).
- 10. Entfernen Sie die Handballenstütze (siehe [Entfernen der Handballenstütze](file:///C:/data/systems/ins1440/ge/sm/palmrest.htm#wp1051070)).
- 11. Ziehen Sie die Bluetooth-Karte nach oben, um sie von dem Anschluss auf der Systemplatine zu trennen.

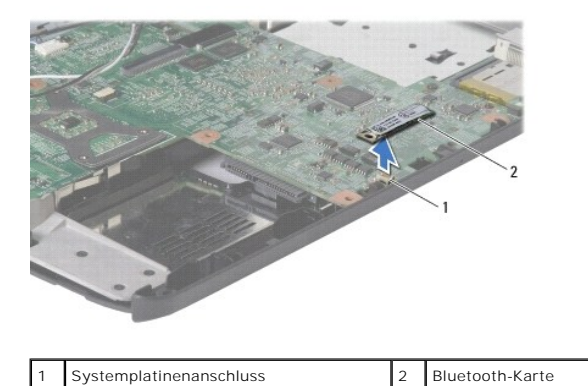

### <span id="page-6-2"></span>**Einbauen der Bluetooth-Karte**

- 1. Richten Sie den Anschluss der Bluetooth-Karte an dem Anschluss auf der Systemplatine aus und drücken Sie auf die Bluetooth-Karte.
- 2. Bauen Sie die Handballenstütze wieder ein (siehe [Einbauen der Handballenstütze](file:///C:/data/systems/ins1440/ge/sm/palmrest.htm#wp1051265)).
- 3. Bauen Sie die Betriebsschalterplatine wieder ein (siehe [Einbauen der Betriebsschalterplatine](file:///C:/data/systems/ins1440/ge/sm/pwrbtnbr.htm#wp1184923)).
- 4. Bauen Sie die Tastatur wieder ein (siehe [Einbauen der Tastatur](file:///C:/data/systems/ins1440/ge/sm/keyboard.htm#wp1196914)).
- 5. Bauen Sie die zentrale Steuerungsleiste ein (siehe [Einbauen der zentralen Steuerungsleiste\)](file:///C:/data/systems/ins1440/ge/sm/cntrcont.htm#wp1185318).
- 6. Bauen Sie das optische Laufwerk wieder ein (siehe [Einbauen des optischen Laufwerks](file:///C:/data/systems/ins1440/ge/sm/optical.htm#wp1180161)).
- 7. Bauen Sie die Festplatte wieder ein (siehe [Austauschen der Festplatte](file:///C:/data/systems/ins1440/ge/sm/hdd.htm#wp1185130)).
- 8. Bauen Sie die Speichermodule ein (siehe [Einbauen von Speichermodulen](file:///C:/data/systems/ins1440/ge/sm/memory.htm#wp1181089)).
- 9. Bauen Sie die Modulabdeckung ein (siehe [Ersetzen der Modulabdeckung\)](file:///C:/data/systems/ins1440/ge/sm/base.htm#wp1224432).
- 10. Bauen Sie den Akku wieder ein (siehe [Einsetzen der Batterie\)](file:///C:/data/systems/ins1440/ge/sm/removeba.htm#wp1185330).

#### <span id="page-8-0"></span> **Kamera (optional) Dell™ Inspiron™ 1440 Service-Handbuch**

**Entfernen der Kamera** 

- [Einbauen der Kamera](#page-8-2)
- WARNUNG: Bevor Sie Arbeiten im Inneren des Computers ausführen, lesen Sie zunächst die im Lieferumfang des Computers enthaltenen<br>Sicherheitshinweise. Um zusätzliche Informationen zur bestmöglichen Einhaltung der Sicherheit **dazugehörige Homepage unter www.dell.com/regulatory\_compliance an.**
- VORSICHTSHINWEIS: Um elektrostatische Entladungen zu vermeiden, erden Sie sich mittels eines Erdungsarmbandes oder durch regelmäßiges<br>Berühren einer nicht lackierten Metallfläche (beispielsweise eines Anschlusses auf der R
- VORSICHTSHINWEIS: Reparaturen am Computer dürfen nur von einem zertifizierten Servicetechniker ausgeführt werden. Schäden durch nicht<br>von Dell™ genehmigte Wartungsversuche werden nicht durch die Garantie abgedeckt.

**VORSICHTSHINWEIS: Um Schäden an der Systemplatine zu vermeiden, entfernen Sie den Hauptakku (siehe [Entfernen der Batterie](file:///C:/data/systems/ins1440/ge/sm/removeba.htm#wp1185372)**), bevor Sie Arbeiten im Inneren des Computers ausführen.

## <span id="page-8-1"></span>**Entfernen der Kamera**

- 1. Folgen Sie den Anweisungen unter [Vorbereitung.](file:///C:/data/systems/ins1440/ge/sm/before.htm#wp1438061)
- 2. Entfernen Sie die Bildschirmbaugruppe (siehe [Entfernen der Bildschirmbaugruppe\)](file:///C:/data/systems/ins1440/ge/sm/display.htm#wp1214210)
- 3. Entfernen Sie den Bildschirmrahmen (siehe [Entfernen der Bildschirmblende\)](file:///C:/data/systems/ins1440/ge/sm/display.htm#wp1214228).
- 4. Trennen Sie das Kamerakabel vom Anschluss auf dem Kameramodul.
- 5. Lösen Sie das Kameramodul von den Verriegelungen an der Kameraabdeckung.
- 6. Entfernen Sie das Kameramodul.

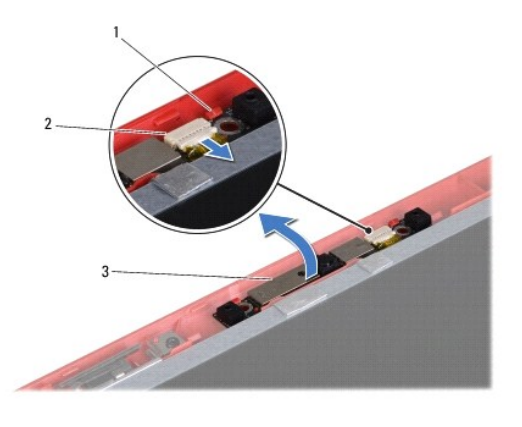

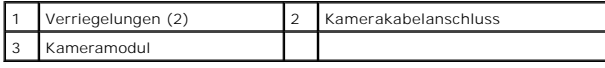

# <span id="page-8-2"></span>**Einbauen der Kamera**

- 1. Befestigen Sie das Kameramodul mit den Verriegelungen an der Kameraabdeckung.
- 2. Verbinden Sie das Kamerakabel mit dem Anschluss auf der Kameraabdeckung.
- 3. Bauen Sie den Bildschirmrahmen wieder ein (siehe [Einbauen der Bildschirmblende](file:///C:/data/systems/ins1440/ge/sm/display.htm#wp1214268)).
- 4. Bauen Sie die Bildschirmbaugruppe ein (siehe [Einbauen der Bildschirmbaugruppe\)](file:///C:/data/systems/ins1440/ge/sm/display.htm#wp1203403).

### <span id="page-10-0"></span> **Steuerungsleiste Dell™ Inspiron™ 1440 Service-Handbuch**

- **Entfernen der zentralen Steuerungsleiste**
- [Einbauen der zentralen Steuerungsleiste](#page-10-2)
- WARNUNG: Bevor Sie Arbeiten im Inneren des Computers ausführen, lesen Sie zunächst die im Lieferumfang des Computers enthaltenen<br>Sicherheitshinweise. Um zusätzliche Informationen zur bestmöglichen Einhaltung der Sicherheit **dazugehörige Homepage unter www.dell.com/regulatory\_compliance an.**
- **VORSICHTSHINWEIS: Um elektrostatische Entladungen zu vermeiden, erden Sie sich mittels eines Erdungsarmbandes oder durch regelmäßiges Berühren einer nicht lackierten Metallfläche.**
- VORSICHTSHINWEIS: Reparaturen am Computer dürfen nur von einem zertifizierten Servicetechniker ausgeführt werden. Schäden durch nicht<br>von Dell™ genehmigte Wartungsversuche werden nicht durch die Garantie abgedeckt.

**VORSICHTSHINWEIS: Um Schäden an der Systemplatine zu vermeiden, entfernen Sie den Hauptakku (siehe [Entfernen der Batterie\)](file:///C:/data/systems/ins1440/ge/sm/removeba.htm#wp1185372), bevor Sie Arbeiten im Inneren des Computers ausführen.**

### <span id="page-10-1"></span>**Entfernen der zentralen Steuerungsleiste**

- 1. Befolgen Sie die Anweisungen unter [Vorbereitung](file:///C:/data/systems/ins1440/ge/sm/before.htm#wp1438061).
- 2. Entfernen Sie den Akku (siehe [Entfernen der Batterie\)](file:///C:/data/systems/ins1440/ge/sm/removeba.htm#wp1185372).
- 3. Drehen Sie den Computer mit der Oberseite nach oben und öffnen Sie den Bildschirm so weit wie möglich.

**VORSICHTSHINWEIS: Gehen Sie beim Entfernen der Steuerungsleiste mit äußerster Vorsicht vor. Die Abdeckung ist sehr empfindlich.**

- 4. Bewegen Sie die zentrale Steuerungsleiste von der Rückseite des Computers aus mithilfe eines Plastikstifts vorsichtig nach oben.
- 5. Belassen Sie die zentrale Steuerungsleiste in ihrer angewinkelten Position.

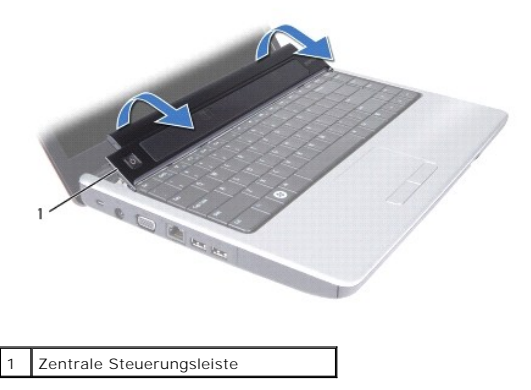

### <span id="page-10-2"></span>**Einbauen der zentralen Steuerungsleiste**

- 1. Richten Sie die Halterungen unter der zentralen Steuerungsleiste an den Steckplätzen an der Handballenstütze aus und lassen Sie die Leiste einrasten.
- 2. Bauen Sie den Akku wieder ein (siehe [Einsetzen der Batterie\)](file:///C:/data/systems/ins1440/ge/sm/removeba.htm#wp1185330).

### <span id="page-11-0"></span> **Knopfzellenbatterie Dell™ Inspiron™ 1440 Service-Handbuch**

- **Entfernen der Knopfzellenbatterie**
- [Einbauen der Knopfzellenbatterie](#page-11-2)
- WARNUNG: Bevor Sie Arbeiten im Inneren des Computers ausführen, lesen Sie zunächst die im Lieferumfang des Computers enthaltenen<br>Sicherheitshinweise. Um zusätzliche Informationen zur bestmöglichen Einhaltung der Sicherheit **dazugehörige Homepage unter www.dell.com/regulatory\_compliance an.**
- **VORSICHTSHINWEIS: Um elektrostatische Entladungen zu vermeiden, erden Sie sich mittels eines Erdungsarmbandes oder durch regelmäßiges Berühren einer nicht lackierten Metallfläche.**
- VORSICHTSHINWEIS: Reparaturen am Computer dürfen nur von einem zertifizierten Servicetechniker ausgeführt werden. Schäden durch nicht<br>von Dell™ genehmigte Wartungsversuche werden nicht durch die Garantie abgedeckt.

**VORSICHTSHINWEIS: Um Schäden an der Systemplatine zu vermeiden, entfernen Sie den Hauptakku (siehe [Entfernen der Batterie\)](file:///C:/data/systems/ins1440/ge/sm/removeba.htm#wp1185372), bevor Sie Arbeiten im Inneren des Computers ausführen.**

### <span id="page-11-1"></span>**Entfernen der Knopfzellenbatterie**

- 1. Folgen Sie den Anweisungen unter [Vorbereitung.](file:///C:/data/systems/ins1440/ge/sm/before.htm#wp1438061)
- 2. Folgen Sie den Anweisungen von [Schritt 2](file:///C:/data/systems/ins1440/ge/sm/sysboard.htm#wp1044294) bis [Schritt 16](file:///C:/data/systems/ins1440/ge/sm/sysboard.htm#wp1044746) in [Entfernen der Systemplatine](file:///C:/data/systems/ins1440/ge/sm/sysboard.htm#wp1037428)
- 3. Verwenden Sie einen Plastikstift, um die Knopfzellenbatterie aus dem Steckplatz herauszuheben.

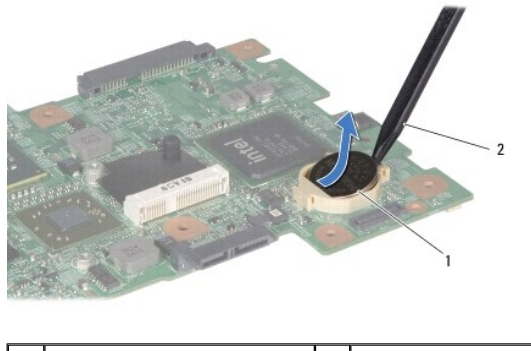

Knopfzellenbatterie 2 Stift aus Kunststoff

## <span id="page-11-2"></span>**Einbauen der Knopfzellenbatterie**

- 1. Halten Sie die Batterie mit dem positiven Pol nach oben.
- 2. Schieben Sie die Knopfzellenbatterie in den Steckplatz und drücken Sie behutsam, bis sie einrastet.
- 3. Folgen Sie den Anweisungen von [Schritt 4](file:///C:/data/systems/ins1440/ge/sm/sysboard.htm#wp1044377) bis [Schritt 19](file:///C:/data/systems/ins1440/ge/sm/sysboard.htm#wp1044459) in [Austauschen der Systemplatine.](file:///C:/data/systems/ins1440/ge/sm/sysboard.htm#wp1042050)

#### <span id="page-12-0"></span> **Prozessormodul**

**Dell™ Inspiron™ 1440 Service-Handbuch** 

- $\bullet$  Entfernen des Prozessormoduls
- [Einbauen des Prozessormoduls](#page-13-0)
- WARNUNG: Bevor Sie Arbeiten im Inneren des Computers ausführen, lesen Sie zunächst die im Lieferumfang des Computers enthaltenen<br>Sicherheitshinweise. Um zusätzliche Informationen zur bestmöglichen Einhaltung der Sicherheit **dazugehörige Homepage unter www.dell.com/regulatory\_compliance an.**
- VORSICHTSHINWEIS: Um elektrostatische Entladungen zu vermeiden, erden Sie sich mittels eines Erdungsarmbandes oder durch regelmäßiges<br>Berühren einer nicht lackierten Metallfläche am Computer (beispielsweise an der Geräterü
- VORSICHTSHINWEIS: Um sporadischen Kontakt zwischen der ZIF-Sockel-Nockenschraube und dem Prozessor beim Entfernen oder erneuten<br>Einbauen des Prozessors zu verhindern, üben Sie während des Drehens der Nockenschraube leichte
- **VORSICHTSHINWEIS: Um Beschädigungen des Prozessors zu vermeiden, halten Sie den Schraubenzieher beim Drehen der Nockenschraube**  enkrecht zum Prozesso
- VORSICHTSHINWEIS: Reparaturen am Computer dürfen nur von einem zertifizierten Servicetechniker ausgeführt werden. Schäden durch nicht<br>von Dell™ genehmigte Wartungsversuche werden nicht durch die Garantie abgedeckt.
- VORSICHTSHINWEIS: **Um Schäden an der Systemplatine zu vermeiden, entfernen Sie den Hauptakku (siehe <u>Entfernen der Batterie</u>), bevor Sie<br>Arbeiten im Inneren des Computers ausführen.**

### <span id="page-12-1"></span>**Entfernen des Prozessormoduls**

- 1. Folgen Sie den Anweisungen unter [Vorbereitung.](file:///C:/data/systems/ins1440/ge/sm/before.htm#wp1438061)
- 2. Entfernen Sie den Kühlkörper des Prozessors (siehe [Entfernen des Prozessorkühlkörpers](file:///C:/data/systems/ins1440/ge/sm/cpucool.htm#wp1119269)).
- 3. Verwenden Sie zum Lösen des ZIF-Sockels einen kleinen Schlitzschraubenzieher und drehen Sie die Nockenschraube des ZIF- Sockels entgegen dem Uhrzeigersinn bis zum Anschlag des Nockens.

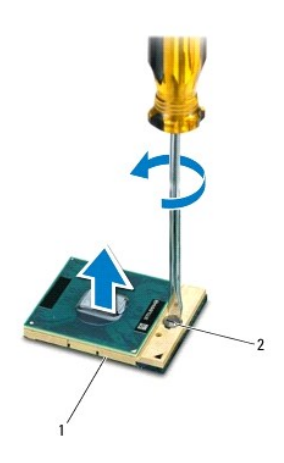

ZIF-Sockel 2 Nockenschraube des ZIF-Sockels

- VORSICHTSHINWEIS: Um maximale Kühlleistung für den Prozessor sicherzustellen, vermeiden Sie jede Berührung der Wärmeleitbereiche auf<br>der Baugruppe zur Prozessorkühlung. Durch Hautfette kann die Wärmeleitfähigkeit der Wärme
- **VORSICHTSHINWEIS: Ziehen Sie das Prozessormodul beim Entfernen gerade nach oben. Achten Sie sorgfältig darauf, die Kontaktstifte des Prozessormoduls nicht zu verbiegen.**

4. Heben Sie das Prozessormodul aus dem ZIF-Sockel.

# <span id="page-13-1"></span><span id="page-13-0"></span>**Einbauen des Prozessormoduls**

ANMERKUNG: Wenn Sie einen neuen Prozessor installieren, erhalten Sie eine neue Baugruppe zur Prozessorkühlung, an der bereits ein Wärmeleitpad<br>befestigt ist, oder Sie erhalten ein neues Wärmeleitpad mit einer Anleitung, in

- 1. Folgen Sie den Anweisungen unter [Vorbereitung.](file:///C:/data/systems/ins1440/ge/sm/before.htm#wp1438061)
- 2. Richten Sie die Pin-1-Ecke des Prozessormoduls an der Pin-1-Ecke des ZIF-Sockels aus und setzen Sie das Prozessormodul in den ZIF-Sockel ein.

**ANMERKUNG:** Die Pin-1-Ecke des Prozessormoduls weist ein Dreiecksymbol auf, das an dem Dreiecksymbol auf der Pin-1-Ecke des ZIF-Sockels<br>ausgerichtet werden muss.

Wenn das Prozessormodul korrekt eingesetzt ist, befinden sich alle vier Ecken auf gleicher Höhe. Wenn eine oder mehrere Ecken des Moduls höher als andere liegen, ist das Modul falsch eingesetzt.

**VORSICHTSHINWEIS: Um Beschädigungen des Prozessors zu vermeiden, halten Sie den Schraubendreher beim Drehen der Nockenschraube senkrecht zum Prozessor.**

- 3. Arretieren Sie den ZIF-Sockel durch Drehen der Nockenschraube im Uhrzeigersinn, um das Prozessormodul auf der Systemplatine zu befestigen.
- 4. Bauen Sie den Kühlkörper des Prozessors wieder ein (siehe [Einbauen des Prozessorkühlkörpers](file:///C:/data/systems/ins1440/ge/sm/cpucool.htm#wp1122720)).

# <span id="page-14-0"></span> **Prozessorkühlkörper**

- **Dell™ Inspiron™ 1440 Service-Handbuch**
- **Entfernen des Prozessorkühlkörpers**
- **Einbauen des Prozessorkühlkörpers**
- $\triangle$ WARNUNG: Bevor Sie Arbeiten im Inneren des Computers ausführen, lesen Sie zunächst die im Lieferumfang des Computers enthaltenen<br>Sicherheitshinweise. Um zusätzliche Informationen zur bestmöglichen Einhaltung der Sicherheit **dazugehörige Homepage unter www.dell.com/regulatory\_compliance an.**
- $\bigwedge$ **WARNUNG: Wenn Sie den Prozessorkühlkörper aus dem Computer entfernen und der Kühlkörper noch heiß ist, berühren Sie nicht das Metallgehäuse des Prozessorkühlkörpers.**
- VORSICHTSHINWEIS: Um elektrostatische Entladungen zu vermeiden, erden Sie sich mittels eines Erdungsarmbandes oder durch regelmäßiges<br>Berühren einer nicht lackierten Metallfläche am Computer (beispielsweise an der Geräterü
- **VORSICHTSHINWEIS: Reparaturen am Computer dürfen nur von einem zertifizierten Servicetechniker ausgeführt werden. Schäden durch nicht von Dell™ genehmigte Wartungsversuche werden nicht durch die Garantie abgedeckt.**
- VORSICHTSHINWEIS: **Um Schäden an der Systemplatine zu vermeiden, entfernen Sie den Hauptakku (siehe <u>Entfernen der Batterie</u>), bevor Sie<br>Arbeiten im Inneren des Computers ausführen.**

## <span id="page-14-1"></span>**Entfernen des Prozessorkühlkörpers**

- 1. Folgen Sie den Anweisungen unter [Vorbereitung.](file:///C:/data/systems/ins1440/ge/sm/before.htm#wp1438061)
- 2. Folgen Sie den Anweisungen von [Schritt 2](file:///C:/data/systems/ins1440/ge/sm/sysboard.htm#wp1044294) bis [Schritt 16](file:///C:/data/systems/ins1440/ge/sm/sysboard.htm#wp1044746) in [Entfernen der Systemplatine](file:///C:/data/systems/ins1440/ge/sm/sysboard.htm#wp1037428).
- 3. Trennen Sie das Lüfterkabel vom Anschluss auf der Systemplatine.
- 4. Lösen Sie der Reihe nach (Reihenfolge auf dem Prozessorkühlkörper angegeben) die fünf selbstsichernden Schrauben, mit denen der Prozessorkühlkörper auf der Systemplatine befestigt ist.

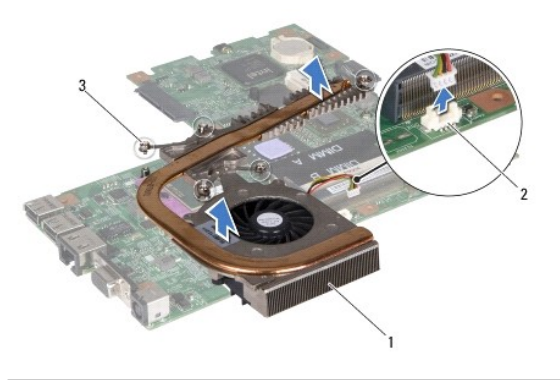

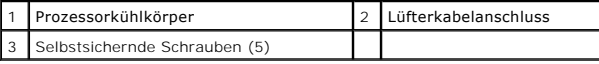

5. Heben Sie den Prozessorkühlkörper aus dem Computer.

# <span id="page-14-2"></span>**Einbauen des Prozessorkühlkörpers**

**ANMERKUNG:** Das originale Wärmeleitpad kann wiederverwendet werden, falls der originale Prozessor und Kühlkörper gemeinsam wieder installiert werden. Falls entweder der Prozessor oder der Kühlkörper ersetzt wird, verwenden Sie das im Paket enthaltene Wärmeleitpad, um sicherzustellen,<br>dass thermische Leitfähigkeit gegeben ist.

**ANMERKUNG:** Dieser Vorgang setzt voraus, dass Sie den Prozessorkühlkörper bereits entfernt haben und bereit sind, diesen wieder einzubauen.

- 1. Richten Sie die fünf selbstsichernden Schrauben auf dem Prozessorkühlkörper an den entsprechenden Schraubenbohrungen der Systemplatine aus und befestigen Sie die Schrauben in absteigender Reihenfolge.
- 2. Schließen Sie das Lüfterkabel an den Anschluss auf der Systemplatine an.

3. Folgen Sie den Anweisungen von [Schritt 4](file:///C:/data/systems/ins1440/ge/sm/sysboard.htm#wp1044377) bis [Schritt 19](file:///C:/data/systems/ins1440/ge/sm/sysboard.htm#wp1044459) in [Austauschen der Systemplatine.](file:///C:/data/systems/ins1440/ge/sm/sysboard.htm#wp1042050)

# <span id="page-16-0"></span> **Tochterplatine**

**Dell™ Inspiron™ 1440 Service-Handbuch** 

- **Entfernen der Tochterplatine**
- **Einsetzen der Tochterplatine**
- WARNUNG: Bevor Sie Arbeiten im Inneren des Computers ausführen, lesen Sie zunächst die im Lieferumfang des Computers enthaltenen<br>Sicherheitshinweise. Um zusätzliche Informationen zur bestmöglichen Einhaltung der Sicherheit **dazugehörige Homepage unter www.dell.com/regulatory\_compliance an.**
- **VORSICHTSHINWEIS: Um elektrostatische Entladungen zu vermeiden, erden Sie sich mittels eines Erdungsarmbandes oder durch regelmäßiges Berühren einer nicht lackierten Metallfläche.**
- VORSICHTSHINWEIS: Reparaturen am Computer dürfen nur von einem zertifizierten Servicetechniker ausgeführt werden. Schäden durch nicht<br>von Dell™ genehmigte Wartungsversuche werden nicht durch die Garantie abgedeckt.

**VORSICHTSHINWEIS: Um Schäden an der Systemplatine zu vermeiden, entfernen Sie den Hauptakku (siehe [Entfernen der Batterie\)](file:///C:/data/systems/ins1440/ge/sm/removeba.htm#wp1185372), bevor Sie Arbeiten im Inneren des Computers ausführen.**

# <span id="page-16-1"></span>**Entfernen der Tochterplatine**

- 1. Folgen Sie den Anweisungen unter [Vorbereitung.](file:///C:/data/systems/ins1440/ge/sm/before.htm#wp1438061)
- 2. Bauen Sie die Systemplatine aus (siehe [Entfernen der Systemplatine\)](file:///C:/data/systems/ins1440/ge/sm/sysboard.htm#wp1037428).
- 3. Entfernen Sie die Schraube, mit der die Tochterplatine am Computersockel befestigt ist.
- 4. Lösen Sie den Freigabehebel, der die Tochterplatine am Computersockel hält, und heben Sie die Tochterplatine aus dem Computersockel heraus.

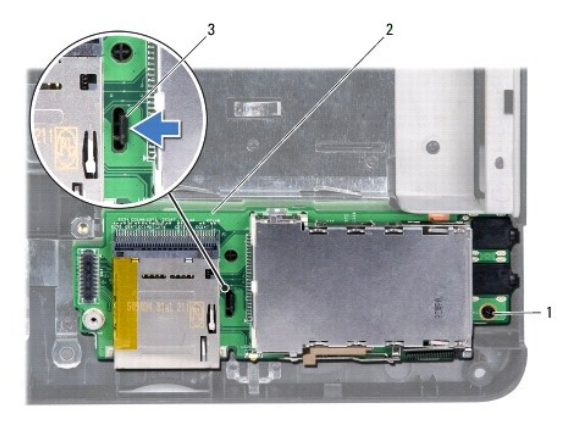

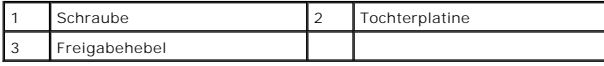

# <span id="page-16-2"></span>**Einsetzen der Tochterplatine**

- 1. Befestigen Sie die Tochterplatine mit dem Freigabehebel am Computersockel.
- 2. Bringen Sie die Schraube, mit der die Tochterplatine am Computersockel befestigt ist, wieder an.
- 3. Bauen Sie die Systemplatine wieder ein (siehe [Austauschen der Systemplatine](file:///C:/data/systems/ins1440/ge/sm/sysboard.htm#wp1042050)).

#### <span id="page-17-0"></span> **Bildschirm**

**Dell™ Inspiron™ 1440 Service-Handbuch** 

- **Bildschirmbaugruppe**
- **O** Displayrahmen
- **O** Bildschirm
- Bildschirmkabel
- WARNUNG: Bevor Sie Arbeiten im Inneren des Computers ausführen, lesen Sie zunächst die im Lieferumfang des Computers enthaltenen **Sicherheitshinweise. Um zusätzliche Informationen zur bestmöglichen Einhaltung der Sicherheitsrichtlinien zu erhalten, sehen Sie die dazugehörige Homepage unter www.dell.com/regulatory\_compliance an.**
- **VORSICHTSHINWEIS: Um elektrostatische Entladungen zu vermeiden, erden Sie sich mittels eines Erdungsarmbandes oder durch regelmäßiges Berühren einer nicht lackierten Metallfläche.**
- VORSICHTSHINWEIS: Reparaturen am Computer dürfen nur von einem zertifizierten Servicetechniker ausgeführt werden. Schäden durch nicht<br>von Dell™ genehmigte Wartungsversuche werden nicht durch die Garantie abgedeckt.
- **VORSICHTSHINWEIS: Um Schäden an der Systemplatine zu vermeiden, entfernen Sie den Hauptakku (siehe [Entfernen der Batterie](file:///C:/data/systems/ins1440/ge/sm/removeba.htm#wp1185372)**), bevor Sie Arbeiten im Inneren des Computers ausführen.

### <span id="page-17-1"></span>**Bildschirmbaugruppe**

### <span id="page-17-2"></span>**Entfernen der Bildschirmbaugruppe**

- 1. Folgen Sie den Anweisungen unter [Vorbereitung.](file:///C:/data/systems/ins1440/ge/sm/before.htm#wp1438061)
- 2. Entfernen Sie den Akku (siehe [Entfernen der Batterie\)](file:///C:/data/systems/ins1440/ge/sm/removeba.htm#wp1185372).
- 3. Entfernen Sie die Speichermodulabdeckung (siehe [Entfernen der Modulabdeckung](file:///C:/data/systems/ins1440/ge/sm/base.htm#wp1223484)).
- 4. Entfernen Sie das/die Speichermodul(e) (siehe [Entfernen von Speichermodulen](file:///C:/data/systems/ins1440/ge/sm/memory.htm#wp1186694)).
- 5. Entfernen Sie die Festplatte (siehe [Entfernen des Festplattenlaufwerks](file:///C:/data/systems/ins1440/ge/sm/hdd.htm#wp1184863)).
- 6. Bauen Sie das optische Laufwerk aus (siehe [Entfernen des optischen Laufwerks](file:///C:/data/systems/ins1440/ge/sm/optical.htm#wp1180116)).
- 7. Entfernen Sie die zwei Schrauben vom Computersockel.

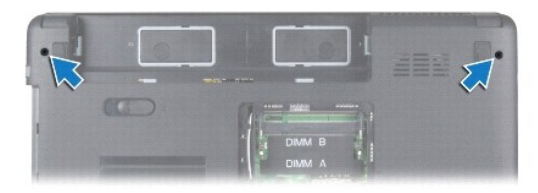

- 8. Entfernen Sie die zentrale Steuerungsleiste (siehe [Entfernen der zentralen Steuerungsleiste\)](file:///C:/data/systems/ins1440/ge/sm/cntrcont.htm#wp1188834)
- 9. Entfernen Sie die Tastatur (siehe [Entfernen der Tastatur\)](file:///C:/data/systems/ins1440/ge/sm/keyboard.htm#wp1188497).
- 10. Entfernen Sie die Betriebsschalterplatine (siehe [Entfernen der Betriebsschalterplatine\)](file:///C:/data/systems/ins1440/ge/sm/pwrbtnbr.htm#wp1184871).
- 11. Entfernen Sie die Handballenstütze (siehe [Entfernen der Handballenstütze](file:///C:/data/systems/ins1440/ge/sm/palmrest.htm#wp1051070)).
- 12. Trennen Sie das Kamerakabel vom Systemplatinenanschluss.
- 13. Notieren Sie die Kabelführung der Mini-Card-Antennenkabel, des Kamerakabels und des Bildschirmkabels und entfernen Sie die Kabel aus ihren Kabelführungen.

<span id="page-18-0"></span>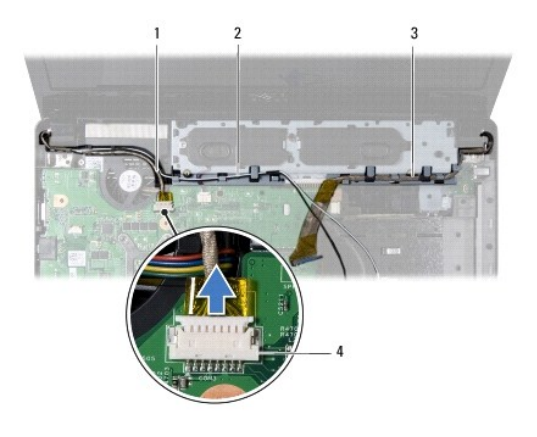

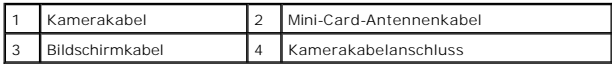

14. Entfernen Sie die zwei Schrauben, mit denen die Bildschirmbaugruppe am Computersockel befestigt ist.

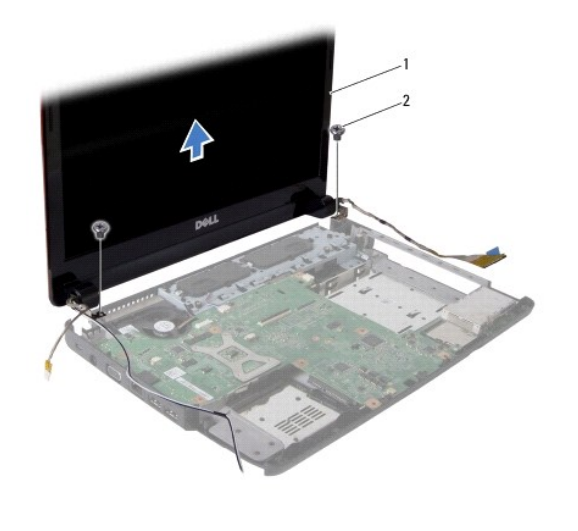

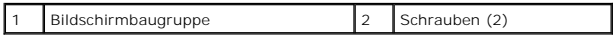

15. Heben und entfernen Sie die Bildschirmbaugruppe vom Computersockel.

# <span id="page-18-1"></span>**Einbauen der Bildschirmbaugruppe**

- 1. Platzieren Sie die Bildschirmbaugruppe an ihrer Position und befestigen Sie die zwei Schrauben wieder, mit denen die Bildschirmbaugruppe am Computersockel befestigt wird.
- 2. Führen Sie die Mini-Card-Antennenkabel, das Kamerakabel und das Bildschirmkabel durch die Kabelführungen.
- 3. Schließen Sie das Kamerakabel an den Anschluss auf der Systemplatine an.
- 4. Bauen Sie die Handballenstütze wieder ein (siehe [Einbauen der Handballenstütze](file:///C:/data/systems/ins1440/ge/sm/palmrest.htm#wp1051265)).
- 5. Bauen Sie die Betriebsschalterplatine wieder ein (siehe [Entfernen der Betriebsschalterplatine\)](file:///C:/data/systems/ins1440/ge/sm/pwrbtnbr.htm#wp1184871).
- 6. Bauen Sie die Tastatur wieder ein (siehe [Einbauen der Tastatur](file:///C:/data/systems/ins1440/ge/sm/keyboard.htm#wp1196914)).
- 7. Bauen Sie die zentrale Steuerungsleiste ein (siehe [Einbauen der zentralen Steuerungsleiste\)](file:///C:/data/systems/ins1440/ge/sm/cntrcont.htm#wp1185318).
- <span id="page-19-0"></span>8. Befestigen Sie die zwei Schrauben an der Unterseite des Computers.
- 9. Bauen Sie das optische Laufwerk wieder ein (siehe [Einbauen des optischen Laufwerks](file:///C:/data/systems/ins1440/ge/sm/optical.htm#wp1180161))
- 10. Bauen Sie die Festplatte wieder ein (siehe [Austauschen der Festplatte](file:///C:/data/systems/ins1440/ge/sm/hdd.htm#wp1185130)).
- 11. Bauen Sie die Speichermodule ein (siehe [Einbauen von Speichermodulen](file:///C:/data/systems/ins1440/ge/sm/memory.htm#wp1181089)).
- 12. Bauen Sie die Modulabdeckung ein (siehe [Ersetzen der Modulabdeckung\)](file:///C:/data/systems/ins1440/ge/sm/base.htm#wp1224432).
- 13. Bauen Sie den Akku wieder ein (siehe [Einsetzen der Batterie\)](file:///C:/data/systems/ins1440/ge/sm/removeba.htm#wp1185330).

### <span id="page-19-1"></span>**Displayrahmen**

### <span id="page-19-3"></span>**Entfernen der Bildschirmblende**

**VORSICHTSHINWEIS: Die Bildschirmblende ist äußerst empfindlich. Seien Sie beim Entfernen der Blende vorsichtig, um Beschädigungen zu vermeiden.**

- 1. Entfernen Sie die Bildschirmbaugruppe (siehe [Entfernen der Bildschirmbaugruppe\)](#page-17-2).
- 2. Hebeln Sie mit Ihren Fingerspitzen vorsichtig die innere Kante der Bildschirmblende auf.

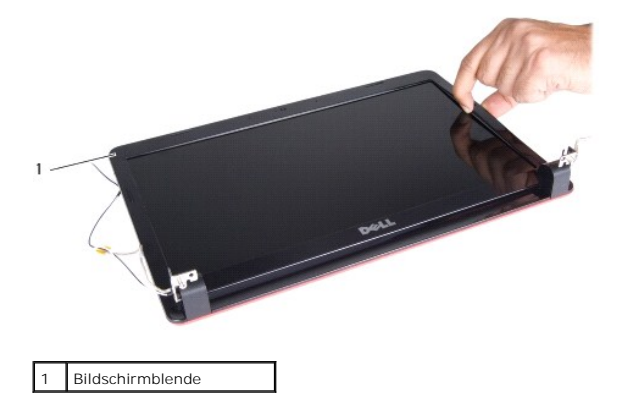

3. Entfernen Sie die Bildschirmblende.

### <span id="page-19-4"></span>**Einbauen der Bildschirmblende**

- 1. Richten Sie die Bildschirmblende erneut über dem Bildschirm aus und lassen Sie sie vorsichtig einrasten.
- 2. Bauen Sie die Bildschirmbaugruppe ein (siehe [Einbauen der Bildschirmbaugruppe\)](#page-18-1).

# <span id="page-19-2"></span>**Bildschirm**

### <span id="page-19-5"></span>**Entfernen des Bildschirms**

- 1. Entfernen Sie die Bildschirmbaugruppe (siehe [Entfernen der Bildschirmbaugruppe\)](#page-17-2)
- 2. Entfernen Sie den Bildschirmrahmen (siehe [Entfernen der Bildschirmblende\)](#page-19-3).
- 3. Entfernen Sie die sechs Schrauben, mit denen der Bildschirm an der Bildschirmabdeckung befestigt ist.
- <span id="page-20-2"></span>4. Entfernen Sie die Mini-Card-Kabel, das Kamerakabel und das Bildschirmkabel aus den Scharnierlaschen.
- 5. Entfernen Sie das Display.

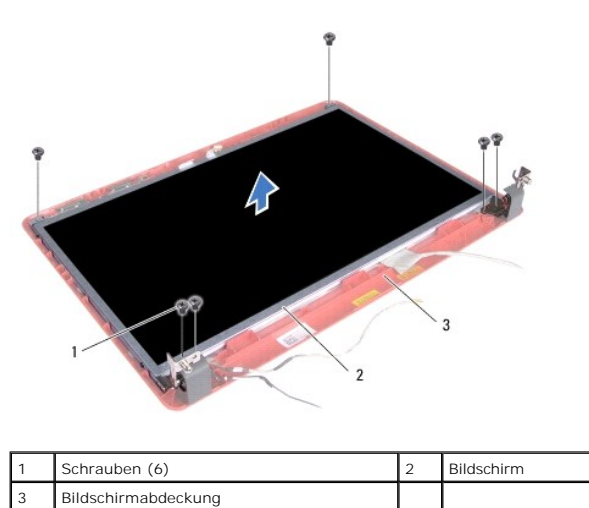

6. Entfernen Sie die vier Schrauben, mit denen die Bildschirmhalterungen am Bildschirm befestigt sind.

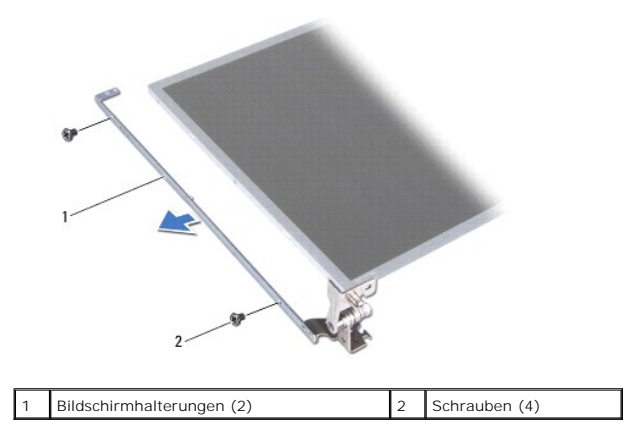

### <span id="page-20-1"></span>**Einbauen des Bildschirms**

- 1. Bringen Sie die vier Schrauben, mit denen die Bildschirmhalterungen am Bildschirm befestigt sind, wieder an.
- 2. Richten Sie die Schraubenbohrungen des Bildschirms mit den Schraubenbohrungen der Bidschirmabdeckung aus.
- 3. Führen Sie die Mini-Card-Kabel, das Kamerakabel und das Bildschirmkabel durch die Scharnierlaschen.
- 4. Bringen Sie die sechs Schrauben, mit denen der Bildschirm an der Bildschirmabdeckung befestigt ist, wieder an.
- 5. Bauen Sie den Bildschirmrahmen wieder ein (siehe [Einbauen der Bildschirmblende](#page-19-4)).
- 6. Bauen Sie die Bildschirmbaugruppe ein (siehe [Einbauen der Bildschirmbaugruppe\)](#page-18-1).

# <span id="page-20-0"></span>**Bildschirmkabel**

### **Entfernen des Bildschirmkabels**

- 1. Folgen Sie den Anweisungen unter [Vorbereitung.](file:///C:/data/systems/ins1440/ge/sm/before.htm#wp1438061)
- 2. Entfernen Sie die Bildschirmbaugruppe (siehe *Entfernen der Bildschirmbaugruppe*).
- 3. Entfernen Sie den Bildschirmrahmen (siehe [Entfernen der Bildschirmblende\)](#page-19-3).
- 4. Entfernen Sie den Bildschirm (siehe [Entfernen des Bildschirms](#page-19-5)).
- 5. Drehen Sie den Bildschirm um und legen Sie ihn auf eine saubere Oberfläche.
- 6. Lösen Sie das leitfähige Klebeband, mit dem das Bildschirmkabel am Anschluss der Bildschirmplatine befestigt ist, und trennen Sie das Bildschirmkabel.

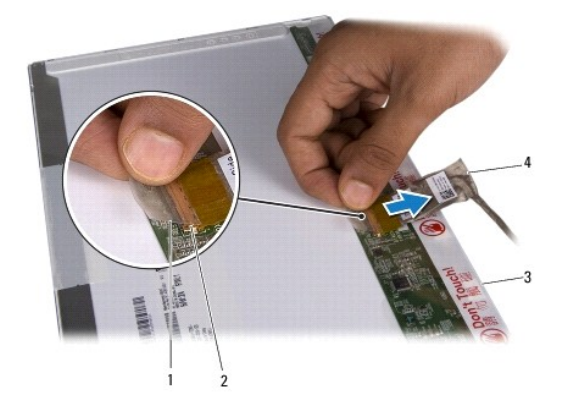

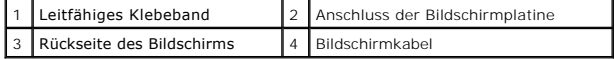

### **Anbringen des Bildschirmkabels**

- 1. Verbinden Sie das Bildschirmkabel mit dem Anschluss der Bildschirmplatine und befestigen Sie es mit dem leitfähigen Klebeband.
- 2. Bauen Sie den Bildschirm wieder ein (siehe [Einbauen des Bildschirms\)](#page-20-1).
- 3. Bauen Sie den Bildschirmrahmen wieder ein (siehe [Einbauen der Bildschirmblende](#page-19-4)).
- 4. Bauen Sie die Bildschirmbaugruppe ein (siehe [Einbauen der Bildschirmbaugruppe\)](#page-18-1).

#### <span id="page-22-0"></span> **Festplattenlaufwerk Dell™ Inspiron™ 1440 Service-Handbuch**

- 
- $\bullet$  Entfernen des Festplattenlaufwerks [Austauschen der Festplatte](#page-23-1)
- $\triangle$ WARNUNG: Bevor Sie Arbeiten im Inneren des Computers ausführen, lesen Sie zunächst die im Lieferumfang des Computers enthaltenen<br>Sicherheitshinweise. Um zusätzliche Informationen zur bestmöglichen Einhaltung der Sicherheit **dazugehörige Homepage unter www.dell.com/regulatory\_compliance an.**
- $\Lambda$ **WARNUNG: Wenn Sie das Festplattenlaufwerk aus dem Computer entfernen und das Laufwerk noch heiß ist, berühren Sie nicht das Metallgehäuse des Laufwerks.**
- VORSICHTSHINWEIS: Um Datenverlust zu vermeiden, schalten Sie den Computer vor dem Entfernen des Festplattenlaufwerks aus (siehe<br><u>[Ausschalten des Computers](file:///C:/data/systems/ins1440/ge/sm/before.htm#wp1435089)</u>). E<mark>ntfernen Sie das Festplattenlaufwerk nicht, während der Comput</mark>
- **VORSICHTSHINWEIS: Festplattenlaufwerke sind äußerst empfindlich. Handhaben Sie das Laufwerk mit besonderer Sorgfalt.**
- **VORSICHTSHINWEIS: Reparaturen am Computer dürfen nur von einem zertifizierten Servicetechniker ausgeführt werden. Schäden durch nicht von Dell genehmigte Wartungsversuche werden nicht durch die Garantie abgedeckt.**
- VORSICHTSHINWEIS: **Um Schäden an der Systemplatine zu vermeiden, entfernen Sie den Hauptakku (siehe <u>Entfernen der Batterie</u>), bevor Sie<br>Arbeiten im Inneren des Computers ausführen.**
- **ANMERKUNG:** Dell übernimmt keine Garantie für Festplatten anderer Hersteller und bietet keine Unterstützung bei Problemen mit Produkten anderer Hersteller.

**ANMERKUNG:** Wenn Sie eine Festplatte installieren, die nicht von Dell stammt, müssen Sie auf dieser neuen Festplatte ein Betriebssystem, Treiber und Programme installieren (siehe *Dell-Technologiehandbuch*).

# <span id="page-22-1"></span>**Entfernen des Festplattenlaufwerks**

- 1. Folgen Sie den Anweisungen unter [Vorbereitung.](file:///C:/data/systems/ins1440/ge/sm/before.htm#wp1438061)
- 2. Entfernen Sie den Akku (siehe [Entfernen der Batterie\)](file:///C:/data/systems/ins1440/ge/sm/removeba.htm#wp1185372).
- VORSICHTSHINWEIS: Wenn sich die Festplatte nicht im Computer befindet, bewahren Sie sie in einer Antistatikverpackung auf (siehe "Schutz<br>gegen elektrostatische Entladung" in den im Lieferumfang Ihres Computers enthaltenen
- 3. Entfernen Sie die zwei Schrauben, mit denen die Festplattenbaugruppe am Computersockel befestigt wird.
- 4. Heben Sie die Festplattenbaugruppe aus dem Festplattenfach heraus.

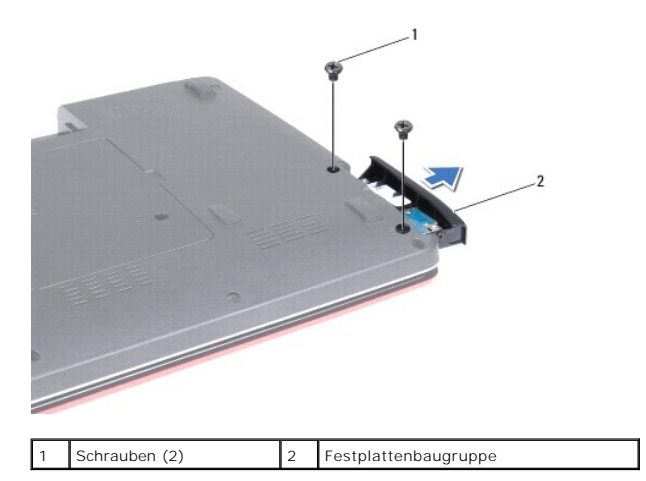

5. Entfernen Sie die zwei Schrauben, mit denen die Blende des Festplattenlaufwerks am Festplattenlaufwerk befestigt wird.

<sup>6.</sup> Entfernen Sie die Festplatte.

<span id="page-23-0"></span>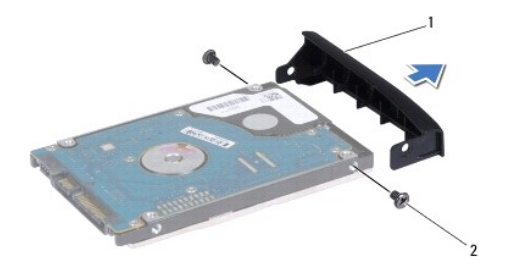

1 Blende des Festplattenlaufwerks 2 Schrauben (2)

## <span id="page-23-1"></span>**Austauschen der Festplatte**

- 1. Nehmen Sie das neue Festplattenlaufwerk aus seiner Verpackung. Heben Sie die Originalverpackung für den Fall auf, dass das Laufwerk gelagert oder eingeschickt werden muss.
- 2. Richten Sie die Schraublöcher in der Blende des Festplattenlaufwerks mit den Löchern an der Festplatte aus.
- 3. Bringen Sie die zwei Schrauben, mit denen die Blende des Festplattenlaufwerks am Festplattenlaufwerk befestigt wird, wieder an.
- 4. Schieben Sie die Festplattenbaugruppe vollständig in das Festplattenfach.
- 5. Bringen Sie die zwei Schrauben, mit denen die Festplattenbaugruppe am Computersockel befestigt wird, wieder an.
- 6. Bauen Sie den Akku wieder ein (siehe [Einsetzen der Batterie\)](file:///C:/data/systems/ins1440/ge/sm/removeba.htm#wp1185330).
- 7. Installieren Sie nach Bedarf das Betriebssystem für den Computer. Lesen Sie die Informationen zu "Restoring Your Operating System" (Wiederherstellen des Betriebssystems) im *Setup-Handbuch*.
- 8. Installieren Sie nach Bedarf die Treiber und Dienstprogramme für den Computer. Weitere Informationen finden Sie im *Dell Technologiehandbuch*.

#### <span id="page-24-0"></span> **Tastatur**

**Dell™ Inspiron™ 1440 Service-Handbuch** 

- **C**Entfernen der Tastatur
- [Einbauen der Tastatur](#page-25-1)
- WARNUNG: Bevor Sie Arbeiten im Inneren des Computers ausführen, lesen Sie zunächst die im Lieferumfang des Computers enthaltenen<br>Sicherheitshinweise. Um zusätzliche Informationen zur bestmöglichen Einhaltung der Sicherheit **dazugehörige Homepage unter www.dell.com/regulatory\_compliance an.**
- **VORSICHTSHINWEIS: Um elektrostatische Entladungen zu vermeiden, erden Sie sich mittels eines Erdungsarmbandes oder durch regelmäßiges Berühren einer nicht lackierten Metallfläche.**
- VORSICHTSHINWEIS: Reparaturen am Computer dürfen nur von einem zertifizierten Servicetechniker ausgeführt werden. Schäden durch nicht<br>von Dell™ genehmigte Wartungsversuche werden nicht durch die Garantie abgedeckt.

**VORSICHTSHINWEIS: Um Schäden an der Systemplatine zu vermeiden, entfernen Sie den Hauptakku (siehe [Entfernen der Batterie\)](file:///C:/data/systems/ins1440/ge/sm/removeba.htm#wp1185372), bevor Sie Arbeiten im Inneren des Computers ausführen.**

### <span id="page-24-1"></span>**Entfernen der Tastatur**

- 1. Folgen Sie den Anweisungen unter [Vorbereitung.](file:///C:/data/systems/ins1440/ge/sm/before.htm#wp1438061)
- 2. Entfernen Sie den Akku (siehe [Entfernen der Batterie\)](file:///C:/data/systems/ins1440/ge/sm/removeba.htm#wp1185372).
- 3. Entfernen Sie die zentrale Steuerungsleiste (siehe [Entfernen der zentralen Steuerungsleiste\)](file:///C:/data/systems/ins1440/ge/sm/cntrcont.htm#wp1188834).
- 4. Entfernen Sie die zwei Schrauben, mit denen die Tastatur an der Handballenstütze befestigt ist.

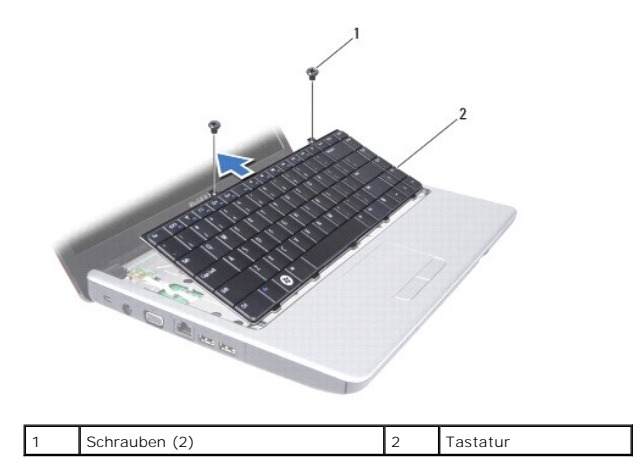

- VORSICHTSHINWEIS: Die Tasten der Tastatur sind äußerst empfindlich und gehen leicht verloren; außerdem kann die Ersatzbeschaffung sehr<br>zeitaufwändig sein. Gehen Sie beim Entfernen und beim Umgang mit der Tastatur vorsichti
- **VORSICHTSHINWEIS: Gehen Sie beim Entfernen und beim Umgang mit der Tastatur sehr vorsichtig vor. Andernfalls kann der Bildschirm zerkratzt werden.**
- 5. Ziehen Sie die mittlere Rückseite der Tastatur mit Ihrem Finger oder einem Schlitzschraubendreher ab. Entriegeln Sie die linke Seite der Tastatur und dann die rechte Seite, bis sie aus dem Gehäuse hervorkommt.
- 6. Heben Sie die Tastatur vorsichtig an, bis sie frei von der Handballenstütze ist.
- 7. Halten Sie die Tastatur in Richtung des Bildschirms, ohne fest an daran zu ziehen.
- 8. Ziehen Sie die Anschlussvorrichtung, mit der das Tastaturkabel am Systemplatinenanschluss befestigt ist, nach oben und entfernen Sie das Kabel.

<span id="page-25-0"></span>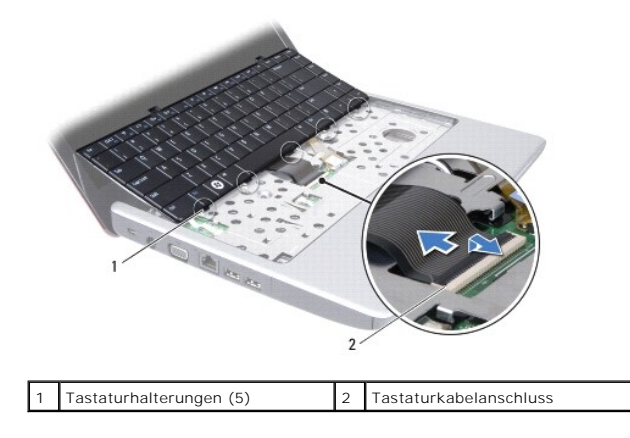

9. Heben Sie die Tastatur von der Handballenstütze.

# <span id="page-25-1"></span>**Einbauen der Tastatur**

- 1. Schieben Sie das Tastaturkabel in den Anschluss auf der Systemplatine. Drücken Sie die Anschlussvorrichtung, mit der das Tastaturkabel am Systemplatinenanschluss befestigt ist, nach unten.
- 2. Richten Sie die fünf Halterungen der Tastatur an den Schlitzen der Handballenstütze aus.
- 3. Platzieren Sie die Tastatur auf der Handballenstütze.
- 4. Bringen Sie die beiden Schrauben, mit denen die Tastatur an der Handballenstütze befestigt ist, wieder an.
- 5. Bauen Sie die zentrale Steuerungsleiste ein (siehe [Einbauen der zentralen Steuerungsleiste\)](file:///C:/data/systems/ins1440/ge/sm/cntrcont.htm#wp1185318).
- 6. Bauen Sie den Akku wieder ein (siehe [Einsetzen der Batterie\)](file:///C:/data/systems/ins1440/ge/sm/removeba.htm#wp1185330).

### <span id="page-26-0"></span> **Akkufreigabevorrichtung Dell™ Inspiron™ 1440 Service-Handbuch**

- **Entfernen der Akkufreigabevorrichtung**
- **Einbauen der Akkufreigabevorrichtung**
- WARNUNG: Bevor Sie Arbeiten im Inneren des Computers ausführen, lesen Sie zunächst die im Lieferumfang des Computers enthaltenen<br>Sicherheitshinweise. Um zusätzliche Informationen zur bestmöglichen Einhaltung der Sicherheit **dazugehörige Homepage unter www.dell.com/regulatory\_compliance an.**
- VORSICHTSHINWEIS: Um elektrostatische Entladungen zu vermeiden, erden Sie sich mittels eines Erdungsarmbandes oder durch regelmäßiges<br>Berühren einer nicht lackierten Metallfläche (beispielsweise eines Anschlusses auf der R
- VORSICHTSHINWEIS: Reparaturen am Computer dürfen nur von einem zertifizierten Servicetechniker ausgeführt werden. Schäden durch nicht<br>von Dell™ genehmigte Wartungsversuche werden nicht durch die Garantie abgedeckt.
- **VORSICHTSHINWEIS: Um Schäden an der Systemplatine zu vermeiden, entfernen Sie den Hauptakku (siehe [Entfernen der Batterie\)](file:///C:/data/systems/ins1440/ge/sm/removeba.htm#wp1185372), bevor Sie Arbeiten im Inneren des Computers ausführen.**

### <span id="page-26-1"></span>**Entfernen der Akkufreigabevorrichtung**

- 1. Folgen Sie den Anweisungen unter [Vorbereitung.](file:///C:/data/systems/ins1440/ge/sm/before.htm#wp1438061)
- 2. Bauen Sie die Systemplatine aus (siehe [Entfernen der Systemplatine\)](file:///C:/data/systems/ins1440/ge/sm/sysboard.htm#wp1037428).
- 3. Lösen Sie die Plastikklemmen an der Akkuentriegelung von der Akkufreigabevorrichtung durch Drücken und Schieben.
- 4. Entfernen Sie mit einem kleinen Schraubendreher die Sperrklinkenfeder an der Akkufreigabevorrichtung.

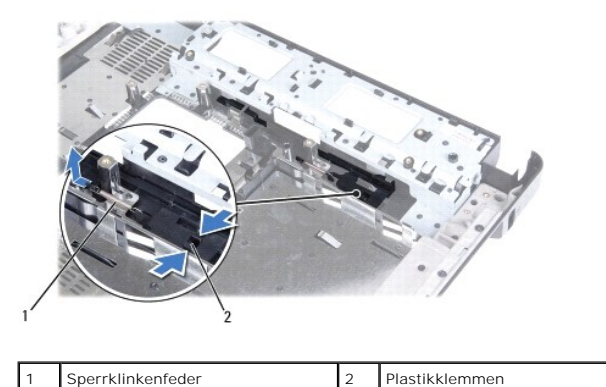

5. Schieben Sie die Akkufreigabevorrichtung zur Seite und entfernen Sie sie vom Computersockel.

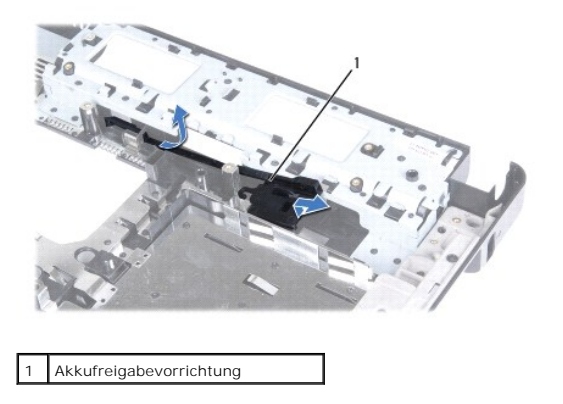

# <span id="page-27-0"></span>**Einbauen der Akkufreigabevorrichtung**

- 1. Platzieren Sie die Akkufreigabevorrichtung in der vorgesehenen Position.
- 2. Verwenden Sie einen kleinen Schraubendreher, um die Sperrklinkenfeder am Haken des Computersockels einzuhängen.
- 3. Drücken Sie die Plastikklemmen an der Akkuentriegelung in das Loch der Akkufreigabevorrichtung, um die Akkuentriegelung zu befestigen.
- 4. Bauen Sie die Systemplatine wieder ein (siehe [Austauschen der Systemplatine](file:///C:/data/systems/ins1440/ge/sm/sysboard.htm#wp1042050)).

### <span id="page-28-0"></span> **Speichermodul(e) Dell™ Inspiron™ 1440 Service-Handbuch**

- $\bullet$  Entfernen von Speichermodulen
- **Einbauen von Speichermodulen**
- WARNUNG: Bevor Sie Arbeiten im Inneren des Computers ausführen, lesen Sie zunächst die im Lieferumfang des Computers enthaltenen<br>Sicherheitshinweise. Um zusätzliche Informationen zur bestmöglichen Einhaltung der Sicherheit **dazugehörige Homepage unter www.dell.com/regulatory\_compliance an.**
- VORSICHTSHINWEIS: Um elektrostatische Entladungen zu vermeiden, erden Sie sich mittels eines Erdungsarmbandes oder durch regelmäßiges<br>Berühren einer nicht lackierten Metallfläche (beispielsweise eines Anschlusses auf der R

VORSICHTSHINWEIS: Reparaturen am Computer dürfen nur von einem zertifizierten Servicetechniker ausgeführt werden. Schäden durch nicht<br>von Dell™ genehmigte Wartungsversuche werden nicht durch die Garantie abgedeckt.

**VORSICHTSHINWEIS: Um Schäden an der Systemplatine zu vermeiden, entfernen Sie den Hauptakku (siehe [Entfernen der Batterie\)](file:///C:/data/systems/ins1440/ge/sm/removeba.htm#wp1185372), bevor Sie Arbeiten im Inneren des Computers ausführen.**

Der Computerspeicher lässt sich durch Installation von Speichermodulen auf der Systemplatine vergrößern. Informationen zu den von Ihrem Computer<br>unterstützten Speichertypen finden Sie in Ihrem *Setup-Handbuch* unter Techni

**ANMERKUNG:** Von Dell™ erworbene Speichermodule sind in die Garantie eingeschlossen.

Ihr Computer ist mit zwei für den Benutzer von der Unterseite her zugänglichen SODIMM-Steckplätzen (DIMM A und DIMM B) ausgestattet.

## <span id="page-28-1"></span>**Entfernen von Speichermodulen**

- 1. Folgen Sie den Anweisungen unter [Vorbereitung.](file:///C:/data/systems/ins1440/ge/sm/before.htm#wp1438061)
- 2. Entfernen Sie den Akku (siehe [Entfernen der Batterie\)](file:///C:/data/systems/ins1440/ge/sm/removeba.htm#wp1185372).
- 3. Entfernen Sie die Speichermodulabdeckung (siehe [Entfernen der Modulabdeckung](file:///C:/data/systems/ins1440/ge/sm/base.htm#wp1223484)).
- **VORSICHTSHINWEIS: Drücken Sie die Klammern, die das Speichermodul sichern, nicht mit einem Werkzeug auseinander, um eine Beschädigung des Speichermodulsteckplatzes zu vermeiden.**
- 4. Drücken Sie die Sicherungsklammern auf beiden Seiten des Speichermodulsteckplatzes vorsichtig mit den Fingerspitzen auseinander, bis das Modul herausspringt.
- 5. Entfernen Sie das Speichermodul aus dem Speichermodulsteckplatz.

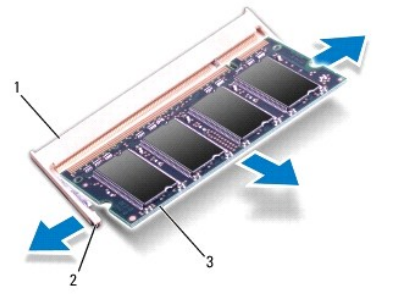

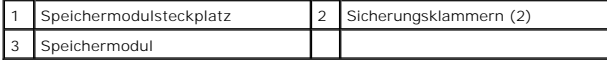

### <span id="page-28-2"></span>**Einbauen von Speichermodulen**

VORSICHTSHINWEIS: **Wenn in zwei Steckplätzen Speichermodule installiert werden sollen, muss zuerst ein Speichermodul im Steckplatz mit der<br>Bezeichnung "DIMM A" und danach das zweite Modul im Steckplatz mit der Bezeichnung** 

- 1. Richten Sie die Kerbe auf der Unterseite des Moduls an der Klammer im Speichermodulsteckplatz aus.
- 2. Schieben Sie das Speichermodul in einem Winkel von 45 Grad fest in den Anschluss und drücken Sie es nach unten, bis es mit einem Klicken einrastet.<br>Wenn kein Klicken zu vernehmen ist, entfernen Sie das Modul und setzen

**ANMERKUNG:** Falls das Speichermodul nicht korrekt installiert wurde, startet der Computer unter Umständen nicht ordnungsgemäß.

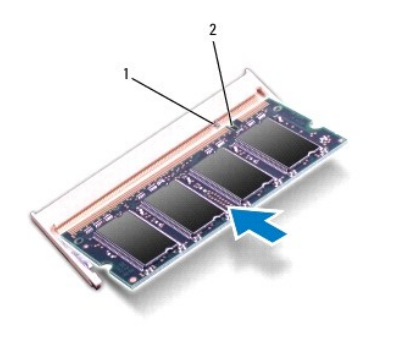

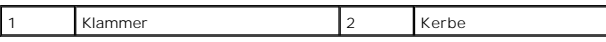

3. Bauen Sie die Modulabdeckung ein (siehe [Ersetzen der Modulabdeckung\)](file:///C:/data/systems/ins1440/ge/sm/base.htm#wp1224432).

- 4. Tauschen Sie den Akku aus (siehe [Einsetzen der Batterie](file:///C:/data/systems/ins1440/ge/sm/removeba.htm#wp1185330)), oder verbinden Sie das Stromkabel mit dem Computer und einer Steckdose.
- 5. Schalten Sie den Computer ein.

Beim Neustart des Computers wird das Speichermodul erkannt und die Systemkonfigurationsdaten werden automatisch aktualisiert.

Zur Überprüfung des im Computer installierten Speicherplatzes klicken Sie auf **Start** ® **Hilfe und Support**® **Dell Systeminformationen**.

#### <span id="page-30-0"></span> **Wireless-Mini-Card Dell™ Inspiron™ 1440 Service-Handbuch**

- **Entfernen der Mini-Card**
- [Austauschen der Mini-Card](#page-31-0)
- WARNUNG: Bevor Sie Arbeiten im Inneren des Computers ausführen, lesen Sie zunächst die im Lieferumfang des Computers enthaltenen<br>Sicherheitshinweise. Um zusätzliche Informationen zur bestmöglichen Einhaltung der Sicherheit **dazugehörige Homepage unter www.dell.com/regulatory\_compliance an.**
- **VORSICHTSHINWEIS: Um elektrostatische Entladungen zu vermeiden, erden Sie sich mittels eines Erdungsarmbandes oder durch regelmäßiges Berühren einer nicht lackierten Metallfläche.**
- VORSICHTSHINWEIS: Reparaturen am Computer dürfen nur von einem zertifizierten Servicetechniker ausgeführt werden. Schäden durch nicht<br>von Dell™ genehmigte Wartungsversuche werden nicht durch die Garantie abgedeckt.
- **VORSICHTSHINWEIS: Um Schäden an der Systemplatine zu vermeiden, entfernen Sie den Hauptakku (siehe [Entfernen der Batterie\)](file:///C:/data/systems/ins1440/ge/sm/removeba.htm#wp1185372), bevor Sie Arbeiten im Inneren des Computers ausführen.**
- VORSICHTSHINWEIS: Wenn sich die Mini-Card nicht im Computer befindet, bewahren Sie sie in einer Antistatikverpackung auf (siehe "Schutz<br>gegen elektrostatische Entladung" in den im Lieferumfang Ihres Computers enthaltenen S
- **ANMERKUNG:** Dell übernimmt keine Garantie für Mini-Cards anderer Hersteller und bietet keine Unterstützung bei Problemen mit Mini-Cards anderer **Hersteller**

Wenn Sie zusammen mit Ihrem Computer eine Wireless-Mini-Card bestellt haben, ist die Karte bei der Lieferung bereits installiert.

Ihr Computer unterstützt einen halben Mini-Card-Steckplatz für Wireless Local Area Network (WLAN).

**ANMERKUNG:** Je nach Konfiguration des Computers beim Kauf sind in dem Mini-Card-Steckplatz möglicherweise keine Mini-Cards installiert.

# <span id="page-30-1"></span>**Entfernen der Mini-Card**

- 1. Folgen Sie den Anweisungen unter [Vorbereitung.](file:///C:/data/systems/ins1440/ge/sm/before.htm#wp1438061)
- 2. Entfernen Sie den Akku (siehe [Entfernen der Batterie\)](file:///C:/data/systems/ins1440/ge/sm/removeba.htm#wp1185372)
- 3. Entfernen Sie die Speichermodulabdeckung (siehe [Entfernen der Modulabdeckung](file:///C:/data/systems/ins1440/ge/sm/base.htm#wp1223484)).
- 4. Trennen Sie die Antennenkabel von der Mini-Card.

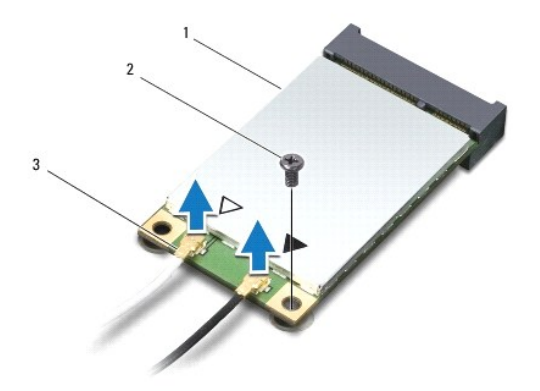

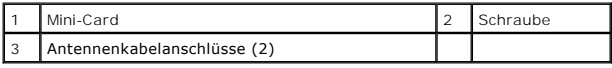

5. Entfernen Sie die Schraube, mit der die Mini-Card am Systemplatinenanschluss befestigt ist.

6. Heben Sie die Mini-Card aus dem Systemplatinen-Steckplatz.

<span id="page-31-1"></span>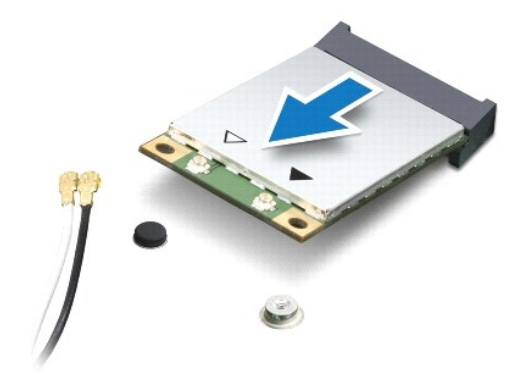

### <span id="page-31-0"></span>**Austauschen der Mini-Card**

1. Entnehmen Sie die neue Mini-Card aus ihrer Verpackung.

- **VORSICHTSHINWEIS: Schieben Sie die Mini-Card mit gleichmäßigem Druck an ihren Platz. Wird zu viel Kraft angewendet, kann der Anschluss beschädigt werden.**
- VORSICHTSHINWEIS: Die Anschlüsse sind kodiert, um ein falsches Anschließen zu vermeiden. Wenn Sie beim Einstecken auf Widerstand stoßen,<br>prüfen Sie die Anschlüsse auf der Karte und auf der Systemplatine und richten Sie die

**VORSICHTSHINWEIS: Um eine Beschädigung der Mini-Card zu vermeiden, sollten Sie nie Kabel unter der Karte durchführen.**

- 2. Führen Sie die Mini-Card im Winkel von 45 Grad in den entsprechenden Steckplatz auf der Systemplatine ein.
- 3. Drücken Sie das andere Ende der Mini-Card nach unten in den Steckplatz der Systemplatine und bringen Sie die Schraube, die die Mini-Card am Systemplatinensteckplatz befestigt, wieder an.
- 4. Schließen Sie die entsprechenden Antennenkabel an die Mini-Card an. Die folgende Tabelle enthält die Farbcodierung für alle von Ihrem Computer unterstützten Mini-Cards.

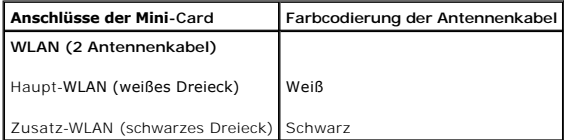

- 5. Sichern Sie nicht genutzte Antennenkabel unter der Schutzhülle aus Kunststoff.
- 6. Bauen Sie die Modulabdeckung ein (siehe [Ersetzen der Modulabdeckung\)](file:///C:/data/systems/ins1440/ge/sm/base.htm#wp1224432).
- 7. Bauen Sie den Akku wieder ein (siehe [Einsetzen der Batterie\)](file:///C:/data/systems/ins1440/ge/sm/removeba.htm#wp1185330).
- 8. Installieren Sie die erforderlichen Treiber und Dienstprogramme für den Computer. Weitere Informationen finden Sie im *Dell- Technologiehandbuch*.

ANMERKUNG: Wenn Sie eine Kommunikationskarte eines Fremdherstellers installieren, müssen Sie auch die entsprechenden Treiber und<br>Dienstprogramme installieren. Weitere allgemeine Informationen über Treiber finden Sie im *De* 

### <span id="page-32-0"></span> **Optisches Laufwerk Dell™ Inspiron™ 1440 Service-Handbuch**

- **Entfernen des optischen Laufwerks**
- **Einbauen des optischen Laufwerks**
- WARNUNG: Bevor Sie Arbeiten im Inneren des Computers ausführen, lesen Sie zunächst die im Lieferumfang des Computers enthaltenen<br>Sicherheitshinweise. Um zusätzliche Informationen zur bestmöglichen Einhaltung der Sicherheit **dazugehörige Homepage unter www.dell.com/regulatory\_compliance an.**
- VORSICHTSHINWEIS: Um elektrostatische Entladungen zu vermeiden, erden Sie sich mittels eines Erdungsarmbandes oder durch regelmäßiges<br>Berühren einer nicht lackierten Metallfläche am Computer (beispielsweise an der Geräterü
- VORSICHTSHINWEIS: Reparaturen am Computer dürfen nur von einem zertifizierten Servicetechniker ausgeführt werden. Schäden durch nicht<br>von Dell™ genehmigte Wartungsversuche werden nicht durch die Garantie abgedeckt.

**VORSICHTSHINWEIS: Um Schäden an der Systemplatine zu vermeiden, entfernen Sie den Hauptakku (siehe [Entfernen der Batterie\)](file:///C:/data/systems/ins1440/ge/sm/removeba.htm#wp1185372), bevor Sie Arbeiten im Inneren des Computers ausführen.**

### <span id="page-32-1"></span>**Entfernen des optischen Laufwerks**

- 1. Folgen Sie den Anweisungen unter [Vorbereitung.](file:///C:/data/systems/ins1440/ge/sm/before.htm#wp1438061)
- 2. Entfernen Sie den Akku (siehe [Entfernen der Batterie\)](file:///C:/data/systems/ins1440/ge/sm/removeba.htm#wp1185372).
- 3. Entfernen Sie die Schraube, die das optische Laufwerk am Computerboden hält.
- 4. Drücken Sie mithilfe eines Stifts aus Kunststoff gegen die Kerbe, um das optische Laufwerk aus seinem Schacht zu entfernen.
- 5. Schieben Sie das optische Laufwerk aus seinem Schacht heraus.

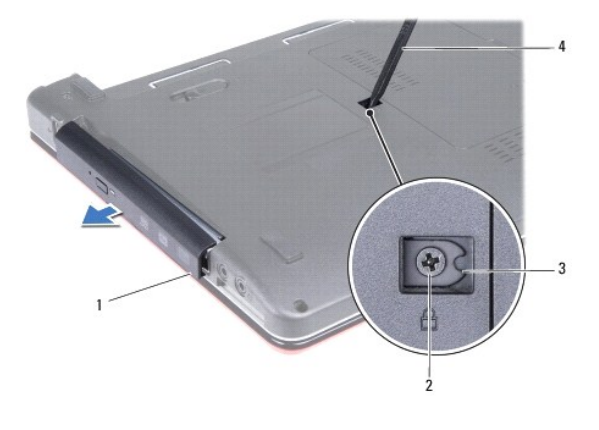

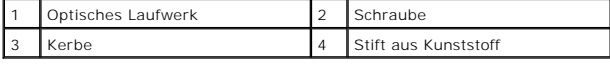

### <span id="page-32-2"></span>**Einbauen des optischen Laufwerks**

- 1. Schieben Sie die optische Festplatte vollständig in den Schacht ein.
- 2. Befestigen Sie die Schraube wieder, mit der das optische Laufwerk am Computerboden befestigt wird.
- 3. Bauen Sie den Akku wieder ein (siehe [Einsetzen der Batterie\)](file:///C:/data/systems/ins1440/ge/sm/removeba.htm#wp1185330).

## <span id="page-33-0"></span> **Handballenstütze**

**Dell™ Inspiron™ 1440 Service-Handbuch** 

- $\bullet$  Entfernen der Handballenstütze
- [Einbauen der Handballenstütze](#page-35-1)
- WARNUNG: Bevor Sie Arbeiten im Inneren des Computers ausführen, lesen Sie zunächst die im Lieferumfang des Computers enthaltenen<br>Sicherheitshinweise. Um zusätzliche Informationen zur bestmöglichen Einhaltung der Sicherheit **dazugehörige Homepage unter www.dell.com/regulatory\_compliance an.**
- **VORSICHTSHINWEIS: Um elektrostatische Entladungen zu vermeiden, erden Sie sich mittels eines Erdungsarmbandes oder durch regelmäßiges Berühren einer nicht lackierten Metallfläche.**
- VORSICHTSHINWEIS: Reparaturen am Computer dürfen nur von einem zertifizierten Servicetechniker ausgeführt werden. Schäden durch nicht<br>von Dell™ genehmigte Wartungsversuche werden nicht durch die Garantie abgedeckt.

**VORSICHTSHINWEIS: Um Schäden an der Systemplatine zu vermeiden, entfernen Sie den Hauptakku (siehe [Entfernen der Batterie\)](file:///C:/data/systems/ins1440/ge/sm/removeba.htm#wp1185372), bevor Sie Arbeiten im Inneren des Computers ausführen.**

### <span id="page-33-1"></span>**Entfernen der Handballenstütze**

- 1. Folgen Sie den Anweisungen unter [Vorbereitung.](file:///C:/data/systems/ins1440/ge/sm/before.htm#wp1438061)
- 2. Entfernen Sie den Akku (siehe [Entfernen der Batterie\)](file:///C:/data/systems/ins1440/ge/sm/removeba.htm#wp1185372).
- 3. Entfernen Sie die Speichermodulabdeckung (siehe [Entfernen der Modulabdeckung](file:///C:/data/systems/ins1440/ge/sm/base.htm#wp1223484)).
- 4. Entfernen Sie das/die Speichermodul(e) (siehe [Entfernen von Speichermodulen](file:///C:/data/systems/ins1440/ge/sm/memory.htm#wp1186694)).
- 5. Entfernen Sie die Festplatte (siehe [Entfernen des Festplattenlaufwerks](file:///C:/data/systems/ins1440/ge/sm/hdd.htm#wp1184863)).
- 6. Bauen Sie das optische Laufwerk aus (siehe [Entfernen des optischen Laufwerks](file:///C:/data/systems/ins1440/ge/sm/optical.htm#wp1180116)).
- 7. Trennen Sie die Antennenkabel von der Mini-Card (siehe [Entfernen der Mini-Card](file:///C:/data/systems/ins1440/ge/sm/minicard.htm#wp1181641)).
- 8. Entfernen Sie die fünf Schrauben vom Computersockel.

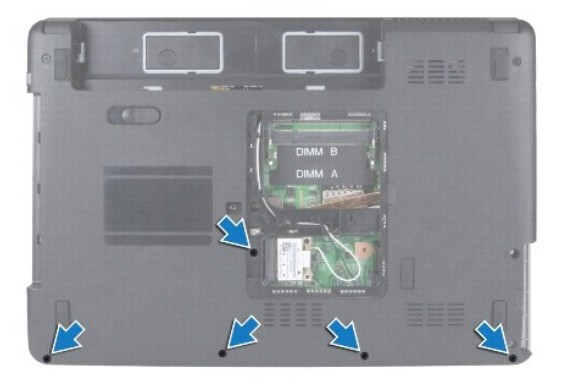

9. Notieren Sie sich die Kabelführung der Mini-Card-Kabel und entfernen Sie die Kabel aus den Kabelführungen.

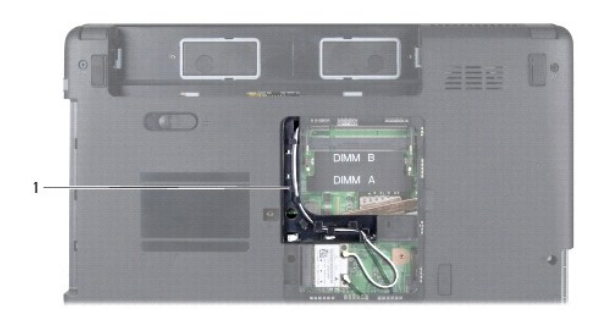

### 1 Kabelführungen

- 10. Entfernen Sie die zentrale Steuerungsleiste (siehe [Entfernen der zentralen Steuerungsleiste\)](file:///C:/data/systems/ins1440/ge/sm/cntrcont.htm#wp1188834).
- 11. Entfernen Sie die Tastatur (siehe [Entfernen der Tastatur\)](file:///C:/data/systems/ins1440/ge/sm/keyboard.htm#wp1188497).
- 12. Entfernen Sie die Betriebsschalterplatine (siehe [Entfernen der Betriebsschalterplatine\)](file:///C:/data/systems/ins1440/ge/sm/pwrbtnbr.htm#wp1184871).
- 13. Trennen Sie das Bildschirmkabel und das Touchpad-Kabel von den entsprechenden Systemplatinenanschlüssen.
- 14. Notieren Sie sich die Kabelführung und entfernen Sie vorsichtig die Antennenkabel vom Steckplatz am Computer. Ziehen Sie die Kabel weg, sodass sie die Handauflage nicht berühren.

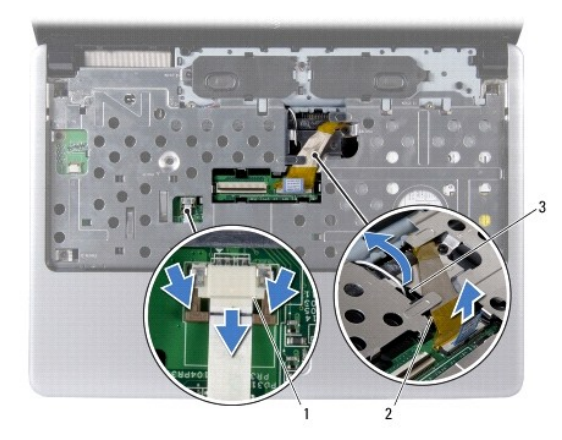

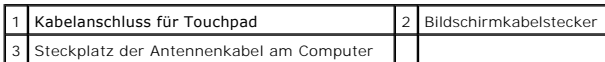

15. Entfernen Sie die sieben Schrauben an der Handballenstütze.

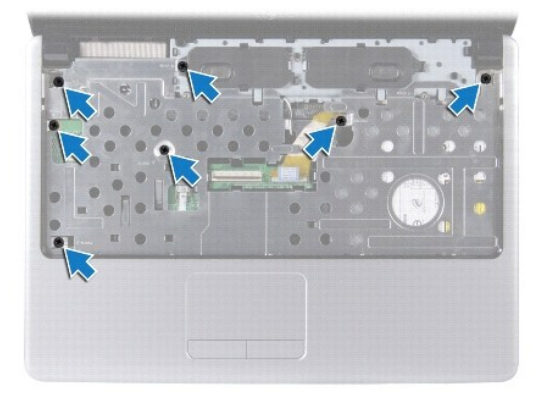

- <span id="page-35-0"></span>**VORSICHTSHINWEIS: Trennen Sie die Handballenstütze vorsichtig vom Computersockel, um Beschädigungen an der Handballenstütze zu verhindern.**
- 16. Starten Sie entweder rechts oder links von der Handballenstütze und trennen Sie die Handballenstütze mit Ihren Fingern vom Computersockel.
- 17. Nehmen Sie die Handballenstütze vom Computersockel ab.

# <span id="page-35-1"></span>**Einbauen der Handballenstütze**

- 1. Richten Sie die Handballenstütze auf den Computersockel aus und lassen Sie sie vorsichtig einrasten.
- 2. Bringen Sie die sieben Schrauben an der Handballenstütze wieder an.
- 3. Trennen Sie das Bildschirmkabel und das Touchpad-Kabel von den entsprechenden Systemplatinenanschlüssen.
- 4. Verlegen Sie die Antennenkabel der Mini-Card und führen Sie dazu die Kabel an der Computerunterseite durch den Steckplatz am Computer.
- 5. Bringen Sie die Betriebsschalterplatine wieder an (siehe [Einbauen der Betriebsschalterplatine](file:///C:/data/systems/ins1440/ge/sm/pwrbtnbr.htm#wp1184923)).
- 6. Bauen Sie die Tastatur wieder ein (siehe [Einbauen der Tastatur](file:///C:/data/systems/ins1440/ge/sm/keyboard.htm#wp1196914)).
- 7. Bauen Sie die zentrale Steuerungsleiste ein (siehe [Einbauen der zentralen Steuerungsleiste\)](file:///C:/data/systems/ins1440/ge/sm/cntrcont.htm#wp1185318).
- 8. Bringen Sie die fünf Schrauben an der Computerunterseite wieder an.
- 9. Führen Sie die Antennenkabel zur Mini-Card und verbinden Sie sie damit (siehe [Austauschen der Mini-Card\)](file:///C:/data/systems/ins1440/ge/sm/minicard.htm#wp1181718).
- 10. Bauen Sie die Speichermodule ein (siehe [Einbauen von Speichermodulen](file:///C:/data/systems/ins1440/ge/sm/memory.htm#wp1181089)).
- 11. Bauen Sie die Modulabdeckung ein (siehe [Ersetzen der Modulabdeckung\)](file:///C:/data/systems/ins1440/ge/sm/base.htm#wp1224432).
- 12. Bauen Sie das optische Laufwerk wieder ein (siehe [Einbauen des optischen Laufwerks](file:///C:/data/systems/ins1440/ge/sm/optical.htm#wp1180161)).
- 13. Bauen Sie die Festplatte wieder ein (siehe [Austauschen der Festplatte](file:///C:/data/systems/ins1440/ge/sm/hdd.htm#wp1185130)).
- 14. Bauen Sie den Akku wieder ein (siehe [Einsetzen der Batterie\)](file:///C:/data/systems/ins1440/ge/sm/removeba.htm#wp1185330).

### <span id="page-36-0"></span> **Betriebsschalterplatine Dell™ Inspiron™ 1440 Service-Handbuch**

- **Entfernen der Betriebsschalterplatine**
- $\bullet$  Einbauen der Betriebsschalterplatine
- WARNUNG: Bevor Sie Arbeiten im Inneren des Computers ausführen, lesen Sie zunächst die im Lieferumfang des Computers enthaltenen<br>Sicherheitshinweise. Um zusätzliche Informationen zur bestmöglichen Einhaltung der Sicherheit **dazugehörige Homepage unter www.dell.com/regulatory\_compliance an.**
- **VORSICHTSHINWEIS: Um elektrostatische Entladungen zu vermeiden, erden Sie sich mittels eines Erdungsarmbandes oder durch regelmäßiges Berühren einer nicht lackierten Metallfläche.**
- VORSICHTSHINWEIS: Reparaturen am Computer dürfen nur von einem zertifizierten Servicetechniker ausgeführt werden. Schäden durch nicht<br>von Dell™ genehmigte Wartungsversuche werden nicht durch die Garantie abgedeckt.

**VORSICHTSHINWEIS: Um Schäden an der Systemplatine zu vermeiden, entfernen Sie den Hauptakku (siehe [Entfernen der Batterie\)](file:///C:/data/systems/ins1440/ge/sm/removeba.htm#wp1185372), bevor Sie Arbeiten im Inneren des Computers ausführen.**

### <span id="page-36-1"></span>**Entfernen der Betriebsschalterplatine**

- 1. Folgen Sie den Anweisungen unter [Vorbereitung.](file:///C:/data/systems/ins1440/ge/sm/before.htm#wp1438061)
- 2. Entfernen Sie den Akku (siehe [Entfernen der Batterie\)](file:///C:/data/systems/ins1440/ge/sm/removeba.htm#wp1185372).
- 3. Entfernen Sie die zentrale Steuerungsleiste (siehe [Entfernen der zentralen Steuerungsleiste\)](file:///C:/data/systems/ins1440/ge/sm/cntrcont.htm#wp1188834).
- 4. Entfernen Sie die Tastatur (siehe [Entfernen der Tastatur\)](file:///C:/data/systems/ins1440/ge/sm/keyboard.htm#wp1188497).
- 5. Entriegeln Sie den Kabelverschluss der Betriebsschalterplatine und trennen Sie das Betriebsschalterplatinenkabel vom Systemplatinenanschluss.
- **VORSICHTSHINWEIS: Die Betriebsschalterplatine ist auf die Handballenstütze aufgeklebt. Ziehen Sie nicht an dem Betriebsschalterplatinenkabel, um die Betriebsschalterplatine zu entfernen.**

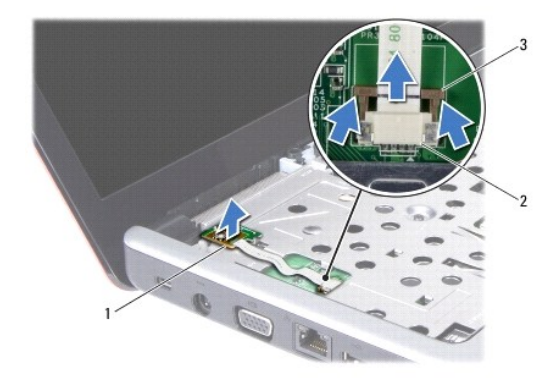

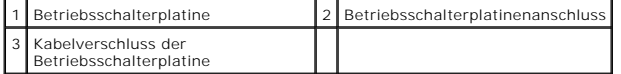

- 6. Lösen Sie die Betriebsschalterplatine mithilfe eines Stifts aus Kunststoff, um sie von der Handballenstütze zu entfernen.
- 7. Heben Sie die Betriebsschalterplatine von der Handballenstütze ab.

# <span id="page-36-2"></span>**Einbauen der Betriebsschalterplatine**

1. Richten Sie die Schraubenbohrungen auf der Betriebsschalterplatine an dem Überstand der Handballenablage aus und fixieren Sie sie.

- 2. Schieben Sie das Betriebsschalterplatinenkabel in den Anschluss auf der Systemplatine. Drücken Sie den Kabelverschluss der Betriebsschalterplatine nach unten, um das Kabel an dem Systemplatinenanschluss zu befestigen.
- 3. Bauen Sie die Tastatur wieder ein (siehe [Einbauen der Tastatur](file:///C:/data/systems/ins1440/ge/sm/keyboard.htm#wp1196914)).
- 4. Bauen Sie die zentrale Steuerungsleiste ein (siehe [Einbauen der zentralen Steuerungsleiste\)](file:///C:/data/systems/ins1440/ge/sm/cntrcont.htm#wp1185318).
- 5. Bauen Sie den Akku wieder ein (siehe [Einsetzen der Batterie\)](file:///C:/data/systems/ins1440/ge/sm/removeba.htm#wp1185330).

### <span id="page-38-0"></span> **Akku**

**Dell™ Inspiron™ 1440 Service-Handbuch** 

- **O** Entfernen der Batterie
- [Einsetzen der Batterie](#page-38-2)
- WARNUNG: Bevor Sie Arbeiten im Inneren des Computers ausführen, lesen Sie zunächst die im Lieferumfang des Computers enthaltenen<br>Sicherheitshinweise. Um zusätzliche Informationen zur bestmöglichen Einhaltung der Sicherheit **dazugehörige Homepage unter www.dell.com/regulatory\_compliance an.**
- **VORSICHTSHINWEIS: Um elektrostatische Entladungen zu vermeiden, erden Sie sich mittels eines Erdungsarmbandes oder durch regelmäßiges Berühren einer nicht lackierten Metallfläche.**
- VORSICHTSHINWEIS: Reparaturen am Computer dürfen nur von einem zertifizierten Servicetechniker ausgeführt werden. Schäden durch nicht<br>von Dell™ genehmigte Wartungsversuche werden nicht durch die Garantie abgedeckt.

VORSICHTSHINWEIS: Verwenden Sie ausschließlich Akkus für genau diesen Dell-Computer, um Beschädigungen des Computers zu vermeiden.<br>Verwenden Sie keine Akkus, die für andere Dell-Computer bestimmt sind.

## <span id="page-38-1"></span>**Entfernen der Batterie**

1. Fahren Sie den Computer herunter und drehen Sie ihn mit der Unterseite nach oben.

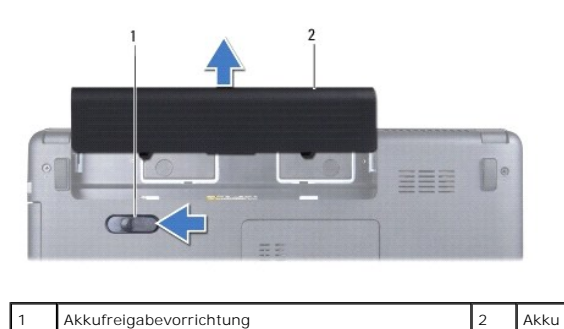

2. Schieben Sie die Akkufreigabevorrichtung zur Seite und halten Sie sie fest.

3. Ziehen Sie den Akku aus dem Akkufach heraus.

## <span id="page-38-2"></span>**Einsetzen der Batterie**

Schieben Sie den Akku in das Akkufach hinein, bis er einrastet.

#### <span id="page-39-0"></span> **Lautsprecher**

**Dell™ Inspiron™ 1440 Service-Handbuch** 

- $\bullet$  Entfernen des Lautsprechers
- **Einbauen des Lautsprecher**
- WARNUNG: Bevor Sie Arbeiten im Inneren des Computers ausführen, lesen Sie zunächst die im Lieferumfang des Computers enthaltenen<br>Sicherheitshinweise. Um zusätzliche Informationen zur bestmöglichen Einhaltung der Sicherheit **dazugehörige Homepage unter www.dell.com/regulatory\_compliance an.**
- **VORSICHTSHINWEIS: Um elektrostatische Entladungen zu vermeiden, erden Sie sich mittels eines Erdungsarmbandes oder durch regelmäßiges Berühren einer nicht lackierten Metallfläche.**
- VORSICHTSHINWEIS: Reparaturen am Computer dürfen nur von einem zertifizierten Servicetechniker ausgeführt werden. Schäden durch nicht<br>von Dell™ genehmigte Wartungsversuche werden nicht durch die Garantie abgedeckt.

**VORSICHTSHINWEIS: Um Schäden an der Systemplatine zu vermeiden, entfernen Sie den Hauptakku (siehe [Entfernen der Batterie\)](file:///C:/data/systems/ins1440/ge/sm/removeba.htm#wp1185372), bevor Sie Arbeiten im Inneren des Computers ausführen.**

### <span id="page-39-1"></span>**Entfernen des Lautsprechers**

- 1. Befolgen Sie den Anweisungen unter [Vorbereitung.](file:///C:/data/systems/ins1440/ge/sm/before.htm#wp1438061)
- 2. Entfernen Sie den Akku (siehe [Entfernen der Batterie\)](file:///C:/data/systems/ins1440/ge/sm/removeba.htm#wp1185372).
- 3. Entfernen Sie die Speichermodulabdeckung (siehe [Entfernen der Modulabdeckung](file:///C:/data/systems/ins1440/ge/sm/base.htm#wp1223484)).
- 4. Entfernen Sie das/die Speichermodul(e) (siehe [Entfernen von Speichermodulen](file:///C:/data/systems/ins1440/ge/sm/memory.htm#wp1186694)).
- 5. Entfernen Sie die zentrale Steuerungsleiste (siehe [Entfernen der zentralen Steuerungsleiste\)](file:///C:/data/systems/ins1440/ge/sm/cntrcont.htm#wp1188834).
- 6. Entfernen Sie die Tastatur (siehe [Entfernen der Tastatur\)](file:///C:/data/systems/ins1440/ge/sm/keyboard.htm#wp1188497).
- 7. Entfernen Sie die Betriebsschalterplatine (siehe [Entfernen der Betriebsschalterplatine\)](file:///C:/data/systems/ins1440/ge/sm/pwrbtnbr.htm#wp1184871).
- 8. Entfernen Sie die Handballenstütze (siehe [Entfernen der Handballenstütze](file:///C:/data/systems/ins1440/ge/sm/palmrest.htm#wp1051070)).
- 9. Entfernen Sie die Bildschirmbaugruppe (siehe [Entfernen der Bildschirmbaugruppe\)](file:///C:/data/systems/ins1440/ge/sm/display.htm#wp1214210).
- 10. Trennen Sie das Lautsprecherkabel vom Anschluss auf der Systemplatine.
- 11. Entfernen Sie die Schraube, die den Lautsprecher am Computersockel befestigt.
- 12. Lösen Sie die Lautsprecher von den Halteklemmen am Computersockel.
- 13. Heben Sie die Lautsprecher aus dem Computersockel heraus.

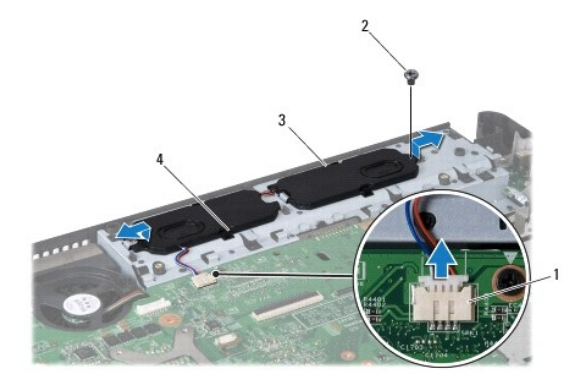

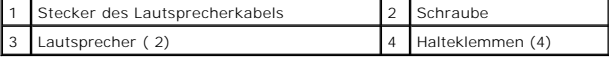

### <span id="page-40-0"></span>**Einbauen des Lautsprechers**

- 1. Befestigen Sie die Lautsprecher mit den Halteklemmen am Computersockel.
- 2. Bringen Sie die Schraube, die den Lautsprecher am Computersockel befestigt, wieder an.
- 3. Schließen Sie das Lautsprecherkabel wieder an den Anschluss auf der Systemplatine an.
- 4. Bauen Sie die Bildschirmbaugruppe ein (siehe [Einbauen der Bildschirmbaugruppe\)](file:///C:/data/systems/ins1440/ge/sm/display.htm#wp1203403).
- 5. Bauen Sie die Handballenstütze wieder ein (siehe [Einbauen der Handballenstütze](file:///C:/data/systems/ins1440/ge/sm/palmrest.htm#wp1051265)).
- 6. Bauen Sie die Betriebsschalterplatine wieder ein (siehe [Einbauen der Betriebsschalterplatine](file:///C:/data/systems/ins1440/ge/sm/pwrbtnbr.htm#wp1184923)).
- 7. Bauen Sie die Tastatur wieder ein (siehe [Einbauen der Tastatur](file:///C:/data/systems/ins1440/ge/sm/keyboard.htm#wp1196914)).
- 8. Bauen Sie die zentrale Steuerungsleiste ein (siehe [Einbauen der zentralen Steuerungsleiste\)](file:///C:/data/systems/ins1440/ge/sm/cntrcont.htm#wp1185318).
- 9. Bauen Sie die Speichermodule ein (siehe [Einbauen von Speichermodulen](file:///C:/data/systems/ins1440/ge/sm/memory.htm#wp1181089)).
- 10. Bauen Sie die Modulabdeckung ein (siehe [Ersetzen der Modulabdeckung\)](file:///C:/data/systems/ins1440/ge/sm/base.htm#wp1224432).
- 11. Bauen Sie den Akku wieder ein (siehe [Einsetzen der Batterie\)](file:///C:/data/systems/ins1440/ge/sm/removeba.htm#wp1185330).

# <span id="page-41-0"></span> **Systemplatine**

**Dell™ Inspiron™ 1440 Service-Handbuch** 

- **Entfernen der Systemplatine**
- Austauschen der Syste
- [Eingabe der Service Tag-Nummer im BIOS](#page-42-2)
- WARNUNG: Bevor Sie Arbeiten im Inneren des Computers ausführen, lesen Sie zunächst die im Lieferumfang des Computers enthaltenen<br>Sicherheitshinweise. Um zusätzliche Informationen zur bestmöglichen Einhaltung der Sicherheit
- **VORSICHTSHINWEIS: Um elektrostatische Entladungen zu vermeiden, erden Sie sich mittels eines Erdungsarmbandes oder durch regelmäßiges Berühren einer nicht lackierten Metallfläche.**
- VORSICHTSHINWEIS: Reparaturen am Computer dürfen nur von einem zertifizierten Servicetechniker ausgeführt werden. Schäden durch nicht<br>von Dell™ genehmigte Wartungsversuche werden nicht durch die Garantie abgedeckt.
- VORSICHTSHINWEIS: **Um Schäden an der Systemplatine zu vermeiden, entfernen Sie den Hauptakku (siehe <u>Entfernen der Batterie</u>), bevor Sie<br>Arbeiten im Inneren des Computers ausführen.**

# <span id="page-41-1"></span>**Entfernen der Systemplatine**

- 1. Befolgen Sie den Anweisungen unter [Vorbereitung.](file:///C:/data/systems/ins1440/ge/sm/before.htm#wp1438061)
- 2. Entfernen Sie den Akku (siehe [Entfernen der Batterie\)](file:///C:/data/systems/ins1440/ge/sm/removeba.htm#wp1185372).
- 3. Entfernen Sie die Speichermodulabdeckung (siehe [Entfernen der Modulabdeckung](file:///C:/data/systems/ins1440/ge/sm/base.htm#wp1223484)).
- 4. Entfernen Sie das/die Speichermodul(e) (siehe [Entfernen von Speichermodulen](file:///C:/data/systems/ins1440/ge/sm/memory.htm#wp1186694)).
- 5. Entfernen Sie die Festplatte (siehe [Entfernen des Festplattenlaufwerks](file:///C:/data/systems/ins1440/ge/sm/hdd.htm#wp1184863)).
- 6. Bauen Sie das optische Laufwerk aus (siehe [Entfernen des optischen Laufwerks](file:///C:/data/systems/ins1440/ge/sm/optical.htm#wp1180116)).
- 7. Entfernen Sie die Mini-Card (siehe [Entfernen der Mini-Card](file:///C:/data/systems/ins1440/ge/sm/minicard.htm#wp1181641)).
- 8. Entfernen Sie die zentrale Steuerungsleiste (siehe [Entfernen der zentralen Steuerungsleiste\)](file:///C:/data/systems/ins1440/ge/sm/cntrcont.htm#wp1188834).
- 9. Entfernen Sie die Tastatur (siehe [Entfernen der Tastatur\)](file:///C:/data/systems/ins1440/ge/sm/keyboard.htm#wp1188497).
- 10. Entfernen Sie die Betriebsschalterplatine (siehe [Entfernen der Betriebsschalterplatine\)](file:///C:/data/systems/ins1440/ge/sm/pwrbtnbr.htm#wp1184871).
- 11. Entfernen Sie die Handballenstütze (siehe [Entfernen der Handballenstütze](file:///C:/data/systems/ins1440/ge/sm/palmrest.htm#wp1051070)).
- 12. Entfernen Sie die Bluetooth-Karte (siehe [Entfernen der Bluetooth-Karte\)](file:///C:/data/systems/ins1440/ge/sm/btooth.htm#wp1183032).
- 13. Trennen Sie das Lautsprecherkabel und das USB-Platinenkabel von dem entsprechenden Systemplatinenanschluss.
- 14. Entfernen Sie die drei Schrauben, mit denen die Systemplatine am Computersockel befestigt ist.

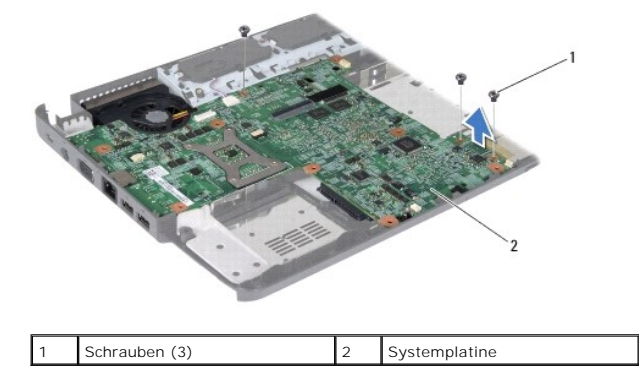

- <span id="page-42-0"></span>15. Heben Sie die Systemplatine an, um sie von dem Anschluss an der Tochterplatine zu trennen.
- 16. Drehen Sie die Systemplatine um.
- 17. Entfernen Sie den Kühlkörper des Prozessors (siehe [Entfernen des Prozessorkühlkörpers](file:///C:/data/systems/ins1440/ge/sm/cpucool.htm#wp1119269)).
- 18. Bauen Sie das Prozessormodul aus (siehe [Entfernen des Prozessormoduls\)](file:///C:/data/systems/ins1440/ge/sm/cpu.htm#wp1179979).
- 19. Entfernen Sie die Knopfzellenbatterie (siehe [Entfernen der Knopfzellenbatterie\)](file:///C:/data/systems/ins1440/ge/sm/coinbatt.htm#wp1187814).

### <span id="page-42-1"></span>**Austauschen der Systemplatine**

- 1. Bauen Sie die Knopfzellenbatterie ein (siehe [Einbauen der Knopfzellenbatterie\)](file:///C:/data/systems/ins1440/ge/sm/coinbatt.htm#wp1184175).
- 2. Setzen Sie das Prozessormodul wieder ein (siehe [Einbauen des Prozessormoduls\)](file:///C:/data/systems/ins1440/ge/sm/cpu.htm#wp1181618).
- 3. Bauen Sie den Kühlkörper des Prozessors wieder ein (siehe [Einbauen des Prozessorkühlkörpers](file:///C:/data/systems/ins1440/ge/sm/cpucool.htm#wp1122720)).
- 4. Drehen Sie die Systemplatine um.
- 5. Richten Sie die Schraubenbohrungen auf der Systemplatine an den Schraubenbohrungen am Computersockel aus.
- 6. Verbinden Sie den Systemplatinenanschluss mit dem Anschluss an der Tochterplatine.
- 7. Befestigen Sie die drei Schrauben wieder, mit denen die Systemplatine am Computersockel befestigt wird.
- 8. Verbinden Sie das Lautsprecherkabel und das USB-Platinenkabel mit dem entsprechenden Systemplatinenanschluss.
- 9. Bauen Sie die Bluetooth-Karte wieder ein (siehe [Einbauen der Bluetooth-](file:///C:/data/systems/ins1440/ge/sm/btooth.htm#wp1182963)Karte).
- 10. Bauen Sie die Handballenstütze wieder ein (siehe [Einbauen der Handballenstütze](file:///C:/data/systems/ins1440/ge/sm/palmrest.htm#wp1051265)).
- 11. Bauen Sie die Betriebsschalterplatine wieder ein (siehe [Einbauen der Betriebsschalterplatine](file:///C:/data/systems/ins1440/ge/sm/pwrbtnbr.htm#wp1184923))
- 12. Bauen Sie die Tastatur wieder ein (siehe [Einbauen der Tastatur](file:///C:/data/systems/ins1440/ge/sm/keyboard.htm#wp1196914)).
- 13. Bauen Sie die zentrale Steuerungsleiste ein (siehe [Einbauen der zentralen Steuerungsleiste\)](file:///C:/data/systems/ins1440/ge/sm/cntrcont.htm#wp1185318)
- 14. Bauen Sie die Mini-Card wieder ein (siehe [Austauschen der Mini-Card\)](file:///C:/data/systems/ins1440/ge/sm/minicard.htm#wp1181718).
- 15. Bauen Sie das optische Laufwerk wieder ein (siehe [Einbauen des optischen Laufwerks](file:///C:/data/systems/ins1440/ge/sm/optical.htm#wp1180161))
- 16. Bauen Sie die Festplatte wieder ein (siehe [Austauschen der Festplatte](file:///C:/data/systems/ins1440/ge/sm/hdd.htm#wp1185130)).
- 17. Bauen Sie die Speichermodule ein (siehe [Einbauen von Speichermodulen](file:///C:/data/systems/ins1440/ge/sm/memory.htm#wp1181089)).
- 18. Bauen Sie die Modulabdeckung ein (siehe [Ersetzen der Modulabdeckung\)](file:///C:/data/systems/ins1440/ge/sm/base.htm#wp1224432).
- 19. Setzen Sie den Akku wieder ein (siehe [Einsetzen der Batterie\)](file:///C:/data/systems/ins1440/ge/sm/removeba.htm#wp1185330).
- VORSICHTSHINWEIS: Befestigen Sie vor dem Einschalten des Computers wieder alle Schrauben und stellen Sie sicher, dass keine verloren<br>gegangenen Schrauben im Inneren des Computers zurückbleiben. Andernfalls kann der Compute
- 20. Schalten Sie den Computer ein.
- **ANMERKUNG:** Nachdem Sie die Systemplatine wieder eingesetzt haben, geben Sie die Service-Tag-Nummer des Computers in das BIOS der Austausch-Systemplatine ein.
- 21. Geben Sie die Service-Tag-Nummer ein (siehe [Eingabe der Service Tag-Nummer im BIOS\)](#page-42-2).

## <span id="page-42-2"></span>**Eingabe der Service Tag-Nummer im BIOS**

- 1. Vergewissern Sie sich, dass der Netzadapter angeschlossen und der Hauptakku ordnungsgemäß installiert sind.
- 2. Schalten Sie den Computer ein.
- 3. Drücken Sie während des POST-Vorgangs die Taste <F2>, um das System-Setup-Programm aufzurufen.
- 4. Navigieren Sie zur Sicherheits-Registerkarte und geben Sie die Service-Tag-Nummer in das Feld **Set Service-Tag-Nummer** ein.

### <span id="page-44-0"></span> **USB-Platine**

**Dell™ Inspiron™ 1440 Service-Handbuch** 

- **Entfernen der USB-Platine**
- [Einbauen der USB-Platine](#page-45-0)
- $\Lambda$ WARNUNG: Bevor Sie Arbeiten im Inneren des Computers ausführen, lesen Sie zunächst die im Lieferumfang des Computers enthaltenen<br>Sicherheitshinweise. Um zusätzliche Informationen zur bestmöglichen Einhaltung der Sicherheit **dazugehörige Homepage unter www.dell.com/regulatory\_compliance an.**
- **VORSICHTSHINWEIS: Um elektrostatische Entladungen zu vermeiden, erden Sie sich mittels eines Erdungsarmbandes oder durch regelmäßiges Berühren einer nicht lackierten Metallfläche.**
- VORSICHTSHINWEIS: Reparaturen am Computer dürfen nur von einem zertifizierten Servicetechniker ausgeführt werden. Schäden durch nicht<br>von Dell™ genehmigte Wartungsversuche werden nicht durch die Garantie abgedeckt.

**VORSICHTSHINWEIS: Um Schäden an der Systemplatine zu vermeiden, entfernen Sie den Hauptakku (siehe [Entfernen der Batterie\)](file:///C:/data/systems/ins1440/ge/sm/removeba.htm#wp1185372), bevor Sie Arbeiten im Inneren des Computers ausführen.**

### <span id="page-44-1"></span>**Entfernen der USB-Platine**

- 1. Befolgen Sie die Anweisungen unter [Vorbereitung](file:///C:/data/systems/ins1440/ge/sm/before.htm#wp1438061).
- 2. Entfernen Sie den Akku (siehe [Entfernen der Batterie\)](file:///C:/data/systems/ins1440/ge/sm/removeba.htm#wp1185372).
- 3. Entfernen Sie die Speichermodulabdeckung (siehe [Entfernen der Modulabdeckung](file:///C:/data/systems/ins1440/ge/sm/base.htm#wp1223484)).
- 4. Entfernen Sie das/die Speichermodul(e) (siehe [Entfernen von Speichermodulen](file:///C:/data/systems/ins1440/ge/sm/memory.htm#wp1186694)).
- 5. Bauen Sie das optische Laufwerk aus (siehe *Entfernen des optischen Laufwerks*).
- 6. Entfernen Sie die zentrale Steuerungsleiste (siehe [Entfernen der zentralen Steuerungsleiste\)](file:///C:/data/systems/ins1440/ge/sm/cntrcont.htm#wp1188834).
- 7. Entfernen Sie die Tastatur (siehe [Entfernen der Tastatur\)](file:///C:/data/systems/ins1440/ge/sm/keyboard.htm#wp1188497).
- 8. Entfernen Sie die Betriebsschalterplatine (siehe [Entfernen der Betriebsschalterplatine\)](file:///C:/data/systems/ins1440/ge/sm/pwrbtnbr.htm#wp1184871).
- 9. Entfernen Sie die Handballenstütze (siehe [Entfernen der Handballenstütze](file:///C:/data/systems/ins1440/ge/sm/palmrest.htm#wp1051070)).
- 10. Trennen Sie das USB-Platinenkabel vom Anschluss auf der Systemplatine.
- 11. Entfernen Sie die Schraube, mit der die USB-Platine am Computersockel befestigt ist.
- 12. Notieren Sie die Kabelführung des USB-Platinenkabels und entfernen Sie das USB-Platinenkabel vom Computersockel.
- 13. Heben Sie den Rand der USB-Platine bis zur Kabelführung am Computersockel, kippen Sie die USB-Platine nach rechts bis die Kabelführung zu sehen ist und heben Sie die USB-Platine aus dem Computersockel heraus.

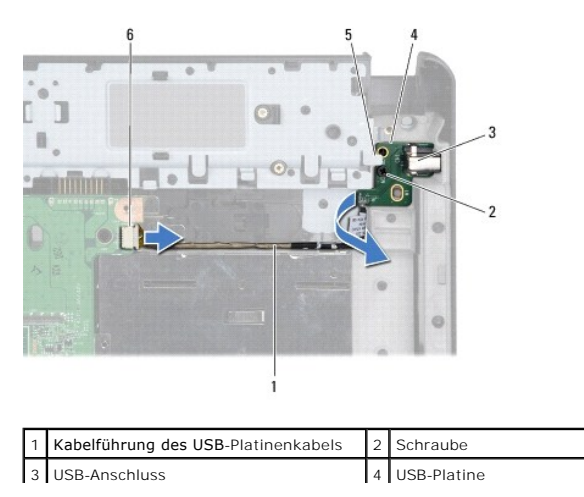

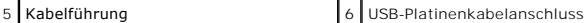

### <span id="page-45-0"></span>**Einbauen der USB-Platine**

- 1. Führen Sie mithilfe Ihres Zeigefingers den USB-Anschluss in den USB- Computersteckplatz am Computersockel.
- 2. Drehen Sie die USB-Platine nach links unter die Kabelführung am Computersockel und fixieren Sie sie.
- 3. Richten Sie das Schraubloch auf der USB-Platine an dem Überstand des Computersockels aus.
- 4. Bringen Sie die Schraube, mit der die USB-Platine am Computersockel befestigt ist, wieder an.
- 5. Verlegen Sie das USB-Kabel und verbinden Sie es mit dem Systemplatinenanschluss.
- 6. Bauen Sie die Handballenstütze wieder ein (siehe [Einbauen der Handballenstütze](file:///C:/data/systems/ins1440/ge/sm/palmrest.htm#wp1051265)).
- 7. Bauen Sie die Betriebsschalterplatine wieder ein (siehe [Einbauen der Betriebsschalterplatine](file:///C:/data/systems/ins1440/ge/sm/pwrbtnbr.htm#wp1184923)).
- 8. Bauen Sie die Tastatur wieder ein (siehe [Einbauen der Tastatur](file:///C:/data/systems/ins1440/ge/sm/keyboard.htm#wp1196914)).
- 9. Bauen Sie die zentrale Steuerungsleiste ein (siehe [Einbauen der zentralen Steuerungsleiste\)](file:///C:/data/systems/ins1440/ge/sm/cntrcont.htm#wp1185318).
- 10. Bauen Sie das optische Laufwerk wieder ein (siehe [Einbauen des optischen Laufwerks](file:///C:/data/systems/ins1440/ge/sm/optical.htm#wp1180161)).
- 11. Bauen Sie die Speichermodule ein (siehe [Einbauen von Speichermodulen](file:///C:/data/systems/ins1440/ge/sm/memory.htm#wp1181089)).
- 12. Bauen Sie die Modulabdeckung ein (siehe [Ersetzen der Modulabdeckung\)](file:///C:/data/systems/ins1440/ge/sm/base.htm#wp1224432).
- 13. Bauen Sie den Akku wieder ein (siehe [Einsetzen der Batterie\)](file:///C:/data/systems/ins1440/ge/sm/removeba.htm#wp1185330).